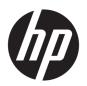

# Maintenance and Service Guide

HP ENVY x360 13 Convertible PC IMPORTANT! This document is intended for HP authorized service providers only.

© Copyright 2020 HP Development Company,

AMD is a trademark of Advanced Micro Devices, Inc. Bluetooth is a trademark owned by its proprietor and used by HP Inc. under license. Microsoft and Windows are either registered trademarks or trademarks of Microsoft Corporation in the United States and/or other countries. microSD is a trademark or registered trademark of SD-3C in the United States, other countries or both. DisplayPort and the DisplayPort logo are trademarks owned by the Video Electronics Standards Association (VESA®) in the United States and other countries.

The information contained herein is subject to change without notice. The only warranties for HP products and services are set forth in the express warranty statements accompanying such products and services. Nothing herein should be construed as constituting an additional warranty. HP shall not be liable for technical or editorial errors or omissions contained herein.

First Edition: April 2020

Document Part Number: L84348-001

#### Product notice

This guide describes features that are common to most models. Some features may not be available on your computer.

Not all features are available in all editions or versions of Windows. Systems may require upgraded and/or separately purchased hardware, drivers, software or BIOS update to take full advantage of Windows functionality. Windows 10 is automatically updated, which is always enabled. ISP fees may apply and additional requirements may apply over time for updates. Go to <a href="http://www.microsoft.com">http://www.microsoft.com</a> for details.

To access the latest user guides, go to <a href="http://www.hp.com/support">http://www.hp.com/support</a>, and follow the instructions to find your product. Then select Manuals.

#### Software terms

By installing, copying, downloading, or otherwise using any software product preinstalled on this computer, you agree to be bound by the terms of the HP End User License Agreement (EULA). If you do not accept these license terms, your sole remedy is to return the entire unused product (hardware and software) within 14 days for a full refund subject to the refund policy of your seller.

For any further information or to request a full refund of the price of the computer, please contact your seller.

#### Safety warning notice

**WARNING!** To reduce the possibility of heat-related injuries or of overheating the computer, do not place the computer directly on your lap or obstruct the computer air vents. Use the computer only on a hard, flat surface. Do not allow another hard surface, such as an adjoining optional printer, or a soft surface, such as pillows or rugs or clothing, to block airflow. Also, do not allow the AC adapter to contact the skin or a soft surface, such as pillows or rugs or clothing, during operation. The computer and the AC adapter comply with the user-accessible surface temperature limits defined by applicable safety standards.

# Table of contents

| 1 Product description                                         | · · · · · · · · · · · · · · · · · · · |
|---------------------------------------------------------------|---------------------------------------|
| 2 Components                                                  | 4                                     |
| Locating hardware                                             | 4                                     |
| Locating software                                             | 4                                     |
| Right side                                                    | 5                                     |
| Left side                                                     | 6                                     |
| Display                                                       | 7                                     |
| Low blue light mode (select products only)                    | 7                                     |
| Keyboard area                                                 | 8                                     |
| Touchpad                                                      | 8                                     |
| Touchpad settings                                             | 8                                     |
| Lights                                                        | g                                     |
| Power button and fingerprint reader                           | 10                                    |
| Special keys                                                  | 11                                    |
| Bottom                                                        | 12                                    |
| Labels                                                        | 13                                    |
| 3 Illustrated parts catalog  Computer major components        |                                       |
| Display components                                            |                                       |
| Miscellaneous parts                                           |                                       |
| 4 Removal and replacement procedures preliminary requirements | 25                                    |
| Tools required                                                | 25                                    |
| Service considerations                                        | 25                                    |
| Plastic parts                                                 | 25                                    |
| Cables and connectors                                         | 25                                    |
| Drive handling                                                | 26                                    |
| Electrostatic discharge damage                                | 26                                    |
| Packaging and transporting guidelines                         | 27                                    |
| Workstation guidelines                                        | 28                                    |
| Equipment guidelines                                          | 28                                    |
| 5 Removal and replacement procedures                          | 30                                    |
| Component replacement procedures                              | 30                                    |

|             | Bottom cover                                                                              | 30 |
|-------------|-------------------------------------------------------------------------------------------|----|
|             | Battery                                                                                   | 33 |
|             | WLAN module                                                                               | 34 |
|             | Solid-state drive                                                                         | 35 |
|             | Fan                                                                                       | 38 |
|             | Display assembly                                                                          | 40 |
|             | Power connector cable                                                                     | 52 |
|             | Speakers                                                                                  | 53 |
|             | Touchpad cable                                                                            | 55 |
|             | Touchpad                                                                                  | 56 |
|             | System board                                                                              | 58 |
|             | Heat sink                                                                                 | 61 |
|             | Infrared board cable                                                                      | 63 |
|             | Infrared board                                                                            | 64 |
| 6 Computer  | Setup (BIOS), TPM, and HP Sure Start                                                      | 65 |
| l           | Jsing Computer Setup                                                                      | 65 |
|             | Starting Computer Setup                                                                   | 65 |
|             | Navigating and selecting in Computer Setup                                                | 65 |
|             | Restoring factory settings in Computer Setup                                              | 65 |
|             | Updating the BIOS                                                                         | 66 |
|             | Determining the BIOS version                                                              | 66 |
|             | Downloading a BIOS update                                                                 | 66 |
|             | Changing the boot order using the f9 prompt                                               | 67 |
| -           | TPM BIOS settings (select products only)                                                  | 67 |
| l           | Jsing HP Sure Start (select products only)                                                | 68 |
| 7 Backing u | p, restoring, and recovering                                                              | 69 |
| [           | Backing up information and creating recovery media                                        |    |
|             | Using Windows tools                                                                       | 69 |
|             | Using the HP Cloud Recovery Download Tool to create recovery media (select products only) | 69 |
| ſ           | Restoring and recovery                                                                    | 70 |
|             | Restoring, resetting, and refreshing using Windows tools                                  | 70 |
|             | Recovering using HP Recovery media                                                        | 70 |
|             | Changing the computer boot order                                                          | 70 |
|             | Using HP Sure Recover (select products only)                                              | 71 |
| 8 Using HP  | PC Hardware Diagnostics                                                                   | 72 |
| l           | Jsing HP PC Hardware Diagnostics Windows (select products only)                           | 72 |
|             | Downloading HP PC Hardware Diagnostics Windows                                            | 72 |

| Downloading the latest HP PC Hardware Diagnostics Windows version                            | 73 |
|----------------------------------------------------------------------------------------------|----|
| Downloading HP Hardware Diagnostics Windows by product name or number                        |    |
| (select products only)                                                                       | 73 |
| Installing HP PC Hardware Diagnostics Windows                                                | 73 |
| Using HP PC Hardware Diagnostics UEFI                                                        | 73 |
| Starting HP PC Hardware Diagnostics UEFI                                                     | 74 |
| Downloading HP PC Hardware Diagnostics UEFI to a USB flash drive                             | 74 |
| Downloading the latest HP PC Hardware Diagnostics UEFI version                               | 74 |
| Downloading HP PC Hardware Diagnostics UEFI by product name or number (select products only) | 75 |
| Using Remote HP PC Hardware Diagnostics UEFI settings (select products only)                 |    |
| Downloading Remote HP PC Hardware Diagnostics UEFI                                           |    |
| Downloading the latest Remote HP PC Hardware Diagnostics UEFI version                        |    |
| Downloading Remote HP PC Hardware Diagnostics UEFI by product name or number                 |    |
| Customizing Remote HP PC Hardware Diagnostics UEFI settings                                  |    |
|                                                                                              |    |
| 9 Specifications                                                                             |    |
| Computer specifications                                                                      | 77 |
| 10 Power cord set requirements                                                               | 79 |
| Requirements for all countries                                                               | 79 |
| Requirements for specific countries and regions                                              | 80 |
| 11 Recycling                                                                                 | 82 |
| Index                                                                                        | 83 |

# 1 Product description

Table 1-1 Product description

| Category                    | Description                                                                                                    |  |
|-----------------------------|----------------------------------------------------------------------------------------------------|--|
| Product Name                | HP ENVY x360 13 Convertible PC                                                                                                    |  |
| Processor                   | <ul> <li>AMD® Ryzen7-4700U 2.0 GHz (turbo up to 4.2 GHz) eight core processor (8.0 MB L3 cache,<br/>25 W)</li> </ul>                                                                                                    |  |
|                             | • AMD Ryzen5-4500U 2.375 GHz (turbo up to 4.0 GHz) six core processor (8.0 MB L3 cache, 25 W)                                                                                                    |  |
|                             | AMD Ryzen3-4300U 2.7 (turbo up to 3.8 GHz) four core processor (4.0 MB L3 cache, 25 W)                                                                                                    |  |
| Chipset                     | AMD integrated soldered-on-circuit (SoC)                                                                                                    |  |
| Graphics                    | AMD Radeon™ Integrated Graphics                                                                                                    |  |
| Panel                       | <ul> <li>13.3 inch, liquid crystal display (LCD), full high-definition (FHD) (1920×1080), brightView, white<br/>light-emitting diode (WLED), UWVA 72, eDP 1.4+PSR2, bent touchscreen display panel with<br/>narrow bezel and generation 3 privacy; typical brightness: 1000 nits</li> </ul> |  |
|                             | <ul> <li>13.3 inch, LCD, FHD (1920×1080), brightView, WLED, UWVA 100, sRGB, VAD, low power (LP), eDP<br/>1.4+PSR2, bent direct bonding touchscreen display panel with narrow bezel; typical brightness:<br/>400 nits</li> </ul>                                                             |  |
|                             | <ul> <li>13.3 inch, LCD, FHD (1920×1080), brightView, WLED, UWVA 72, VAD, eDP 1.3+PSR, bent direct<br/>bonding touchscreen display panel with narrow bezel and generation 3 privacy;<br/>typical brightness: 300 nits</li> </ul>                                                            |  |
| Memory                      | Support for DDR4-3200, 1.2 V, nonupgradeable, onboard system memory in 16 GB and 8 GB configurations                                                                                                    |  |
| Storage                     | Support for the following solid-state drives:                                                                                                    |  |
|                             | <ul> <li>1 TB, 2280, peripheral component interconnect express (PCIe)-3×4, non-volatile memory<br/>express (NVMe), SuperSpeed (SS) solid-state drive with Three-Level Cell (TLC)</li> </ul>                                                                                                 |  |
|                             | 1 TB, 2280, PCIe, NVMe, value solid-state drive                                                                                                    |  |
|                             | • 512 GB, 2280, PCIe-3×4, NVMe, solid-state drive with TLC                                                                                                    |  |
|                             | • 512 GB, 2280, PCIe, NVMe, value solid-state drive                                                                                                    |  |
|                             | <ul> <li>256 GB, 2280, PCIe-3×4, NVMe, solid-state drive with TLC</li> </ul>                                                                                                    |  |
|                             | <ul> <li>256 GB, 2280, PCIe, NVMe, value solid-state drive</li> </ul>                                                                                                    |  |
|                             | • 128 GB, M.2 2280, SATA-3 solid-state drive with TLC                                                                                                    |  |
| Audio and video             | <ul> <li>Fixed (no tilt), one-piece, 720p HP Wide Vision HD camera with shutter integrated into<br/>display assembly</li> </ul>                                                                                                    |  |
|                             | B and O Play Audio HD audio                                                                                                    |  |
|                             | BANG and OLUFSEN                                                                                                    |  |
|                             | Dual speakers                                                                                                    |  |
|                             | HP Support Far Field Cortana                                                                                                    |  |
|                             | Support for HP Audio Boost 2.0                                                                                                    |  |
| Audio and video (continued) | Support for Speaker Swap                                                                                                    |  |

Table 1-1 Product description (continued)

| Category Description      |                                                                                                    |  |
|---------------------------|----------------------------------------------------------------------------------------------------|--|
| Wireless                  | Integrated wireless local area network (WLAN) with two built-in antenna(s)                                                                                                    |  |
|                           | Support for the Intel Wi-Fi 6 AX200 ax $2\times2$ + Bluetooth® 5.0 MU-MIMO M.2 2230 non-vPro 160 MHz PCI-e+USB worldwide with 2 antenna(s) and Realtek ac $2\times2$ + Bluetooth 5.0 M.2 2230 PCI-e+USB worldwide with 2 antenna(s) WLAN modules: |  |
| Ports                     | AC Smart Pin adapter plug                                                                                                    |  |
|                           | High-definition multimedia interface (HDMI) v2.0                                                                                                    |  |
|                           | Headphone/microphone combo jack                                                                                                    |  |
|                           | USB 3.2 Gen 2 Type-C port (supports data transfer)                                                                                                    |  |
|                           | USB 3.2 Gen 1 Type-A ports (2, one on left side, one on right side)                                                                                                    |  |
| Expansion                 | One next generation form factor (NGFF) slot for a solid-state drive                                                                                                    |  |
|                           | One NGFF slot for a WLAN module                                                                                                    |  |
| Media card reader         | HP MultiFormat microSD® media card reader                                                                                                    |  |
| Keyboard/pointing devices | <ul> <li>Island-style backlit standard notebook keyboard in ceramic white finish with clickpad with image<br/>sensor</li> </ul>                                                                                                    |  |
|                           | <ul> <li>Island-style backlit standard notebook privacy keyboard in ceramic white finish with clickpad<br/>with image sensor</li> </ul>                                                                                                    |  |
|                           | <ul> <li>Island-style backlit standard notebook keyboard in nightfall black finish with clickpad with image<br/>sensor</li> </ul>                                                                                                    |  |
|                           | <ul> <li>Island-style backlit standard notebook privacy keyboard in nightfall black finish with clickpad<br/>with image sensor</li> </ul>                                                                                                    |  |
|                           | Touchpad requirements:                                                                                                    |  |
|                           | Clickpad with image sensor                                                                                                    |  |
|                           | Multitouch gestures enabled                                                                                                    |  |
|                           | Support Modern Trackpad Gestures                                                                                                    |  |
|                           | Taps enabled as default                                                                                                    |  |
|                           | Precision Touchpad Supported                                                                                                    |  |
| Power requirements        | Support for a 3 cell, 51 WHr, 4.45 AHr, Li-ion battery                                                                                                    |  |
|                           | Support for 65 W HP Smart AC adapter (non-PFC, EM, RC, $4.5$ mm) and $65$ W AC adapter (non-PFC, $4.5$ mm, non slim, $1.8$ -m)                                                                                                    |  |
|                           | Support for a 1.0 meter, C5 conventional power cord with sticker                                                                                                    |  |
| Security                  | Trusted Platform Module (TPM) 2.0 firmware                                                                                                    |  |
| Sensors                   | Accelerometer                                                                                                    |  |
|                           | Accelerometer + gyroscope + eCompass                                                                                                    |  |
|                           | Infrared thermal sensor                                                                                                    |  |
| Operating system          | Preinstalled:                                                                                                    |  |
|                           | Windows® 10 Home 64 bit                                                                                                    |  |
|                           | Windows 10 Home 64 bit High-End Chinese Market CPPP                                                                                                    |  |
|                           | Windows 10 Home 64 bit Plus                                                                                                    |  |

Table 1-1 Product description (continued)

| Category                     | Description                                                                  |  |
|------------------------------|------------------------------------------------------------------------------|--|
| Operating system (continued) | Preinstalled:                                                                |  |
|                              | Windows 10 Home 64 bit Plus Single Language                                  |  |
|                              | Windows 10 Home 64 bit Plus Single Language Africa Market PPP                |  |
|                              | Windows 10 Home 64 bit Plus Single Language Asia Pacific Emerging Market PPP |  |
|                              | Windows 10 Home 64 bit Plus Single Language India Market PPP                 |  |
|                              | Windows 10 Home 64 bit Plus Single Language Indonesia Market PPP             |  |
|                              | Windows 10 Professional 64 bit                                               |  |
| Serviceability               | End user replaceable parts: AC adapter                                       |  |

# 2 Components

The computer features top-rated components. This chapter provides details about these components, where they are located, and how they work.

## Locating hardware

To find out what hardware is installed on the computer:

Type device manager in the taskbar search box, and then select the Device Manager app.

A list displays all the devices installed on the computer.

For information about system hardware components and the system BIOS version number, press fn+esc (select products only).

## Locating software

Software varies by product.

To find out what software is installed on the computer:

A Right-click the **Start** button, and then select **Apps and Features**.

# Right side

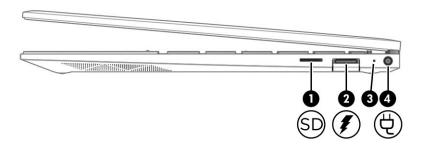

Table 2-1 Right-side components and their descriptions

| Component |    |                                                 | Description                                                                                                    |  |
|-----------|----|-------------------------------------------------|----------------------------------------------------------------------------------------------------|--|
| (1)       | SD | Memory card reader                              | Reads optional memory cards that enable you to store, manage, share, or access information.                                                                                       |  |
|           |    |                                                 | To insert a card:                                                                                                    |  |
|           |    |                                                 | <ol> <li>Hold the card label-side up, with connectors facing<br/>the computer.</li> </ol>                                                                                         |  |
|           |    |                                                 | 2. Insert the card into the memory card reader, and then press in on the card until it is firmly seated.                                                                          |  |
|           |    |                                                 | To remove a card:                                                                                                    |  |
|           |    |                                                 | Press in on the card, and then remove it from the memory<br>card reader.                                                                                                    |  |
| (2)       | 4  | USB SuperSpeed port with HP Sleep<br>and Charge | Connects a USB device, provides high-speed data transfer, and even when the computer is off, charges most products such as a cell phone, camera, activity tracker, or smartwatch. |  |
| (3)       |    | AC adapter and battery light                    | <ul> <li>White: The AC adapter is connected and the battery is<br/>fully charged.</li> </ul>                                                                                      |  |
|           |    |                                                 | <ul> <li>Blinking white (select products only): The AC adapter is<br/>disconnected and the battery has reached a low battery level.</li> </ul>                                    |  |
|           |    |                                                 | <ul> <li>Amber: The AC adapter is connected and the battery<br/>is charging.</li> </ul>                                                                                           |  |
|           |    |                                                 | Off: The battery is not charging.                                                                                                    |  |
| (4)       | Ą  | Power connector                                 | Connects an AC adapter.                                                                                                    |  |

## Left side

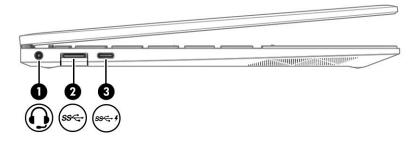

Table 2-2 Left-side components and their descriptions

| Component |                |                                                           | Description                                                                                                    |  |
|-----------|----------------|-----------------------------------------------------------|----------------------------------------------------------------------------------------------------|--|
| (1)       | O              | Audio-out (headphone)/audio-in (microphone)<br>combo jack | Connects optional powered stereo speakers, headphones, earbuds, a headset, or a television audio cable. Also connects an optional headset microphone. This jack does not support optional standalone microphones.               |  |
|           |                |                                                           | <b>WARNING!</b> To reduce the risk of personal injury, adjust the volume before putting on headphones, earbuds, or a headset. For additional safety information, see the <i>Regulatory, Safety, and Environmental Notices</i> . |  |
|           |                |                                                           | To access this guide:                                                                                                    |  |
|           |                |                                                           | ▲ Type HP Documentation in the taskbar search box, and then select <b>HP Documentation</b> .                                                                                                    |  |
|           |                |                                                           | <b>NOTE:</b> When a device is connected to the jack, the computer speakers are disabled.                                                                                                    |  |
| (2)       | SS∕€→          | USB SuperSpeed port                                       | Connects a USB device, such as a cell phone, camera, activity tracker, or smartwatch. and provides high-speed data transfer,                                                                                                    |  |
| (3)       | ss <b>⇔ </b> 4 | USB Type-C port with HP Sleep and Charge                  | Connects an AC adapter that has a USB Type-C connector, supplying power to the computer and, if needed, charging the computer battery.                                                                                          |  |
|           |                |                                                           | - and -                                                                                                    |  |
|           |                |                                                           | Connects a USB device that has a Type-C connector, such as a cell phone, camera, activity tracker, or smartwatch, and provides data transfer.                                                                                   |  |
|           |                |                                                           | – and –                                                                                                    |  |
|           |                |                                                           | Connects a display device that has a USB Type-C connector, providing DisplayPort™ output.                                                                                                    |  |
|           |                |                                                           | NOTE: The computer can operate in multiple display states.                                                                                                    |  |
|           |                |                                                           | <b>NOTE:</b> Cables, adapters, or both (purchased separately) might be required.                                                                                                    |  |

### **Display**

#### Low blue light mode (select products only)

The computer display is shipped from the factory in low blue light mode for improved eye comfort and safety. Also, blue light mode automatically adjusts blue light emissions when you are using the computer at night or for reading.

WARNING! To reduce the risk of serious injury, read the *Safety & Comfort Guide*. It describes proper workstation setup and proper posture, health, and work habits for computer users. The *Safety & Comfort Guide* also provides important electrical and mechanical safety information. The *Safety & Comfort Guide* is available on the web at <a href="http://www.hp.com/ergo">http://www.hp.com/ergo</a>.

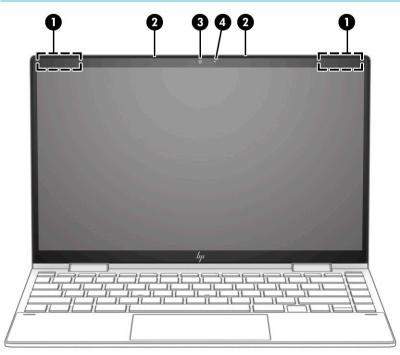

Table 2-3 Display components and their descriptions

| Component |                      | Description                                                                                                    |
|-----------|----------------------|----------------------------------------------------------------------------------------------------|
| (1)       | WLAN antenna(s)* (2) | Send and receive wireless signals to communicate with WLANs.                                                                                                 |
| (2)       | Internal microphones | Record sound.                                                                                                    |
| (3)       | Camera               | Allows you to video chat, record video, and record still images. Some cameras also allow a facial recognition logon to Windows, instead of a password logon. |
|           |                      | <b>NOTE:</b> Camera functions vary depending on the camera hardware and software installed on the product.                                                   |
| (4)       | Camera light         | On: The camera is in use.                                                                                                    |

<sup>\*</sup>The antenna(s) are not visible from the outside of the computer. For optimal transmission, keep the areas immediately around the antenna(s) free from obstructions.

For wireless regulatory notices, see the section of the Regulatory, Safety, and Environmental Notices that applies to the country or region.

To access this guide:

Type HP Documentation in the taskbar search box, and then select HP Documentation.

## Keyboard area

Keyboards can vary by language.

#### Touchpad

#### Touchpad settings

To adjust touchpad settings and gestures, or to turn off the touchpad:

- 1. Type touchpad settings in the taskbar search box, and then press enter.
- 2. Choose a setting.

To turn on the touchpad:

- 1. Type touchpad settings in the taskbar search box, and then press enter.
- 2. Using an external mouse, click the **touchpad** button.

- or -

A Press the Tab key repeatedly until the pointer rests on the **touchpad** button. Then press the spacebar to select the button.

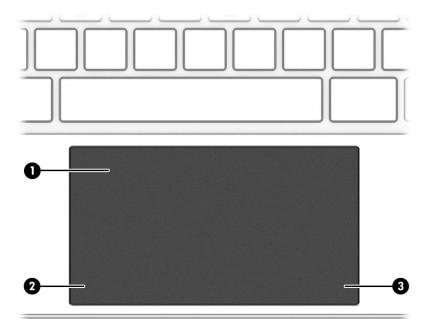

Table 2-4 Touchpad components and their descriptions

| (1) Touchpad zone Reads finger gestures to move the pointer or activate its the screen. |        |
|-----------------------------------------------------------------------------------------|--------|
|                                                                                         | ems on |
| (2) Left touchpad button Functions like the left button on an external mouse.           |        |
| (3) Right touchpad button Functions like the right button on an external mouse.         |        |

## Lights

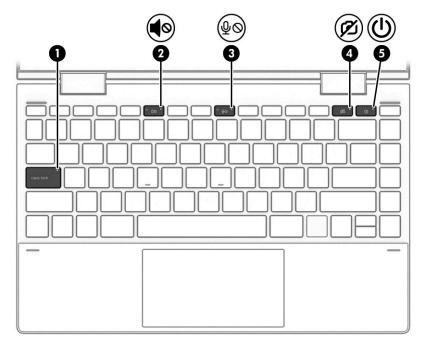

Table 2-5 Light components and their descriptions

| Comp | onent |                       | Description                                                                                                    |
|------|-------|-----------------------|----------------------------------------------------------------------------------------------------|
| (1)  |       | Caps lock light       | On: Caps lock is on, which switches the key input to all capital letters.                                                                                                    |
| (2)  | 40    | Mute light            | On: Computer sound is off.                                                                                                    |
|      | ■0    |                       | Off: Computer sound is on.                                                                                                    |
| (3)  | ıZı   | Microphone mute light | On: Microphone is off.                                                                                                    |
|      | 2     |                       | Off: Microphone is on.                                                                                                    |
| (4)  | (2)   | Camera privacy light  | • On. The camera is off.                                                                                                    |
|      | درو   |                       | Off. The camera is on.                                                                                                    |
| (5)  | ds    | Power light           | On: The computer is on.                                                                                                    |
|      | O     |                       | <ul> <li>Blinking (select products only): The computer is in the Sleep<br/>state, a power-saving state. The computer shuts off power to<br/>the display and other unnecessary components.</li> </ul> |
|      |       |                       | <ul> <li>Off: Depending on the computer model, the computer is off, in<br/>Hibernation, or in Sleep. Hibernation is the power-saving state<br/>that uses the least amount of power.</li> </ul>       |

## Power button and fingerprint reader

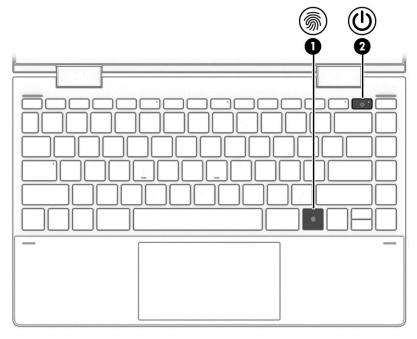

Table 2-6 Power button and fingerprint reader components and their descriptions

| Comp | onent   |                    | Description                                                                                                    |
|------|---------|--------------------|----------------------------------------------------------------------------------------------------|
| (1)  | <u></u> | Fingerprint reader | Allows a fingerprint logon to Windows, instead of a password logon.                                                                                                    |
|      |         |                    | ▲ Touch a finger to the fingerprint reader.                                                                                                    |
|      |         |                    | <b>IMPORTANT:</b> To prevent fingerprint logon issues, make sure when registering a fingerprint that all sides of the finger are registered by the fingerprint reader. |
| (2)  | மு      | Power button       | <ul> <li>When the computer is off, press the button to turn on<br/>the computer.</li> </ul>                                                                            |
|      |         |                    | <ul> <li>When the computer is on, press the button briefly to<br/>initiate Sleep.</li> </ul>                                                                           |
|      |         |                    | <ul> <li>When the computer is in the Sleep state, press the button<br/>briefly to exit Sleep (select products only).</li> </ul>                                        |
|      |         |                    | <ul> <li>When the computer is in Hibernation, press the button<br/>briefly to exit Hibernation.</li> </ul>                                                             |
|      |         |                    | <b>IMPORTANT:</b> Pressing and holding down the power button results in the loss of unsaved information.                                                               |
|      |         |                    | If the computer has stopped responding and shutdown procedures are ineffective, press and hold the power button down for at least 10 seconds to turn off the computer. |

## Special keys

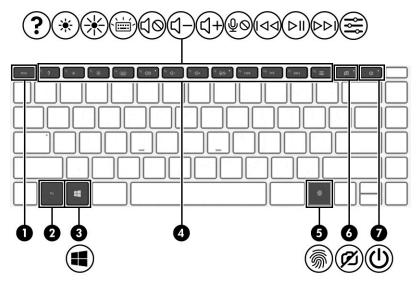

Table 2-7 Special key components and their descriptions

| Component |         |                       | Description                                                                                                    |
|-----------|---------|-----------------------|----------------------------------------------------------------------------------------------------|
| (1)       |         | esc key               | Displays system information when pressed in combination with the $\ensuremath{fn}$ key.                                                                                |
| (2)       |         | fn key                | Executes specific functions when pressed in combination with another key.                                                                                              |
| (3)       | ••      | Windows key           | Opens the Start menu.                                                                                                    |
|           | ••      |                       | NOTE: Pressing the Windows key again will close the Start menu.                                                                                                    |
| (4)       |         | Action keys           | Execute frequently used system functions as defined by the icon symbols on f1 through f12 function keys. The action keys vary by computer.                             |
| (5)       | <u></u> | Fingerprint reader    | Allows a fingerprint logon to Windows, instead of a password logon.                                                                                                    |
|           | -,.     |                       | Touch a finger to the fingerprint reader.                                                                                                    |
|           |         |                       | <b>IMPORTANT:</b> To prevent fingerprint logon issues, make sure when registering a fingerprint that all sides of the finger are registered by the fingerprint reader. |
| (6)       | Ø       | Camera privacy switch | Turns the camera off and on.                                                                                                    |
| (7)       | ψ       | Power button          | When the computer is off, press the button to turn on<br>the computer.                                                                                                 |
|           |         |                       | <ul> <li>When the computer is on, press the button briefly to<br/>initiate Sleep.</li> </ul>                                                                           |
|           |         |                       | <ul> <li>When the computer is in the Sleep state, press the button<br/>briefly to exit Sleep (select products only).</li> </ul>                                        |
|           |         |                       | <ul> <li>When the computer is in Hibernation, press the button<br/>briefly to exit Hibernation.</li> </ul>                                                             |
|           |         |                       | <b>IMPORTANT:</b> Pressing and holding down the power button results in the loss of unsaved information.                                                               |

Table 2-7 Special key components and their descriptions (continued)

| Component | Description                                                                                                    |  |
|-----------|----------------------------------------------------------------------------------------------------|--|
|           | If the computer has stopped responding and shutdown procedures are ineffective, press and hold the power button down for at least 10 seconds to turn off the computer. |  |

## **Bottom**

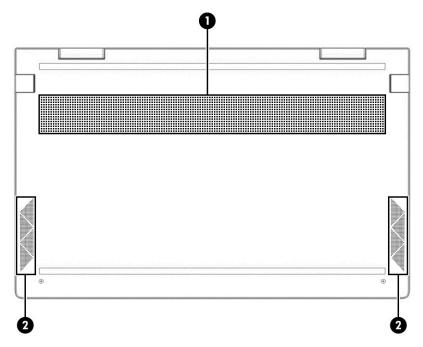

Table 2-8 Bottom components and their descriptions

| Component                       |      | Description                                                                                                    |  |
|---------------------------------|------|----------------------------------------------------------------------------------------------------|--|
| (1)                             | Vent | Enables airflow to cool internal components.                                                                                                    |  |
|                                 |      | <b>NOTE:</b> The computer fan starts up automatically to cool internal components and prevent overheating. It is normal for the internal fan to cycle on and off during routine operation. |  |
| (2) Speakers (2) Produce sound. |      | Produce sound.                                                                                                    |  |

#### Labels

The labels affixed to the computer provide information that you might need when you troubleshoot system problems or travel internationally with the computer. Labels can be in paper form or imprinted on the product.

- IMPORTANT: Check the following locations for the labels described in this section: the bottom of the computer, inside the battery bay, under the service door, on the back of the display, or on the bottom of a tablet kickstand.
  - Service label—Provides important information to identify the computer. When contacting support, the serial number, the product number, or the model number might be requested. Locate this information before contacting support.

The service label will resemble one of the following examples. Refer to the illustration that most closely matches the service label on the computer.

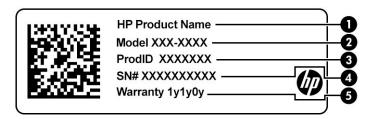

Table 2-9 Service label components

| Component | Component       |  |  |
|-----------|-----------------|--|--|
| (1)       | HP product name |  |  |
| (2)       | Model number    |  |  |
| (3)       | Product ID      |  |  |
| (4)       | Serial number   |  |  |
| (5)       | Warranty period |  |  |

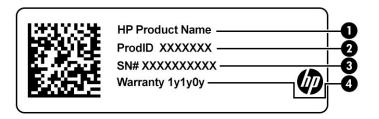

Table 2-10 Service label components

| Component |                 |  |
|-----------|-----------------|--|
| (1)       | HP product name |  |
| (2)       | Product ID      |  |

Table 2-10 Service label components (continued)

| Component |                 |  |
|-----------|-----------------|--|
| (3)       | Serial number   |  |
| (4)       | Warranty period |  |

- Regulatory label(s)—Provide(s) regulatory information about the computer.
- Wireless certification label(s)—Provide(s) information about optional wireless devices and the approval markings for the countries or regions in which the devices have been approved for use.

# Illustrated parts catalog

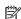

NOTE: HP continually improves and changes product parts. For complete and current information about supported parts for the computer, go to <a href="http://partsurfer.hp.com">http://partsurfer.hp.com</a>, select the country or region, and then follow the on-screen instructions.

# Computer major components

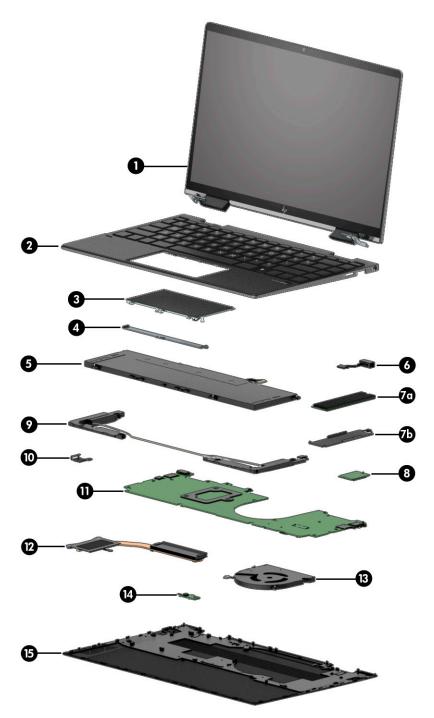

Table 3-1 Major component spare part information

| ltem | Component Spare part num                                                                                                    | ber |
|------|----------------------------------------------------------------------------------------------------|-----|
| (1)  | <b>Display assembly:</b> The display assembly is available as spare parts at the subcomponent level only. For more display assembly spare part information, see <u>Display components on page 22</u> . |     |
| (2)  | <b>Keyboard/top cover</b> with backlight and touchpad in nightfall black finish (keyboard) and wood finish (top cover), (includes backlight cable and keyboard cable):                                 |     |

Table 3-1 Major component spare part information (continued)

| Component                                                                                                    | Spare part numbe                                                                                                    |
|----------------------------------------------------------------------------------------------------|----------------------------------------------------------------------------------------------------|
| For use only on computer models equipped with a display assembly with privacy filter:                                                                  |                                                                                                    |
| For use in Belgium                                                                                                    | L94516-A41                                                                                                    |
| For use in Canada                                                                                                    | L94516-DB1                                                                                                    |
| For use in the Czech Republic and Slovakia                                                                                                    | L94516-FL1                                                                                                    |
| For use in Denmark, Finland, and Norway                                                                                                    | L94516-DH1                                                                                                    |
| For use in France                                                                                                    | L94516-051                                                                                                    |
| For use in Germany                                                                                                    | L94516-041                                                                                                    |
| For use in Greece                                                                                                    | L94516-151                                                                                                    |
| For use in Hungary                                                                                                    | L94516-211                                                                                                    |
| For use in Israel                                                                                                    | L94516-BB1                                                                                                    |
| For use in Italy                                                                                                    | L94516-061                                                                                                    |
| For use in Japan                                                                                                    | L94516-291                                                                                                    |
| For use in Latin America                                                                                                    | L94516-161                                                                                                    |
| For use in the Netherlands                                                                                                    | L94516-B31                                                                                                    |
| For use in Portugal                                                                                                    | L94516-131                                                                                                    |
| For use in Russia                                                                                                    | L94516-251                                                                                                    |
| For use in Saudi Arabia                                                                                                    | L94516-171                                                                                                    |
| For use in South Korea                                                                                                    | L94516-AD1                                                                                                    |
| For use in Spain                                                                                                    | L94516-071                                                                                                    |
| For use in Switzerland                                                                                                    | L94516-BG1                                                                                                    |
| For use in Taiwan                                                                                                    | L94516-AB1                                                                                                    |
| For use in Thailand                                                                                                    | L94516-281                                                                                                    |
| For use in Turkey                                                                                                    | L94516-141                                                                                                    |
| For use in the Ukraine                                                                                                    | L94516-BD1                                                                                                    |
| For use in the United Kingdom                                                                                                    | L94516-031                                                                                                    |
| For use in the United States                                                                                                    | L94516-001                                                                                                    |
| <b>Keyboard/top cover</b> with backlight and touchpad in nightfall black finish (keyboard) and wood fin (includes backlight cable and keyboard cable): | nish (top cover),                                                                                                    |
| For use only on computer models not equipped with a display assembly with privacy filter:                                                              |                                                                                                    |
| For use in Belgium                                                                                                    | L94515-A41                                                                                                    |
| For use in Canada                                                                                                    | L94515-DB1                                                                                                    |
| For use in the Czech Republic and Slovakia                                                                                                    | L94515-FL1                                                                                                    |
| For use in Denmark, Finland, and Norway                                                                                                    | L94515-DH1                                                                                                    |
|                                                                                                    | For use in Belgium  For use in the Czech Republic and Slovakia  For use in the Czech Republic and Slovakia  For use in Denmark, Finland, and Norway  For use in France  For use in Germany  For use in Greece  For use in Hungary  For use in Hungary  For use in Israel  For use in Japan  For use in Japan  For use in Latin America  For use in Portugal  For use in Russia  For use in Saudi Arabia  For use in South Korea  For use in Suth Korea  For use in Taiwan  For use in Taiwan  For use in Italiand  For use in Italiand  For use in Italiand  For use in Hulited Kingdom  For use in the Ukraine  For use in the Ukried States  Keyboard/top cover with backlight and touchpad in nightfall black finish (keyboard) and wood fi (includes backlight cable and keyboard cable):  For use in Belgium  For use in Canada  For use in Canada  For use in Canada |

Table 3-1 Major component spare part information (continued)

| tem | Component                                                                                         | Spare part number |
|-----|---------------------------------------------------------------------------------------------------|-------------------|
|     | For use in Germany                                                                                | L94515-041        |
|     | For use in Greece                                                                                 | L94515-151        |
|     | For use in Hungary                                                                                | L94515-211        |
|     | For use in Israel                                                                                 | L94515-BB1        |
|     | For use in Italy                                                                                  | L94515-061        |
|     | For use in Japan                                                                                  | L94515-291        |
|     | For use in Latin America                                                                          | L94515-161        |
|     | For use in the Netherlands                                                                        | L94515-B31        |
|     | For use in Portugal                                                                               | L94515-131        |
|     | For use in Russia                                                                                 | L94515-251        |
|     | For use in Saudi Arabia                                                                           | L94515-171        |
|     | For use in South Korea                                                                            | L94515-AD1        |
|     | For use in Spain                                                                                  | L94515-071        |
|     | For use in Switzerland                                                                            | L94515-BG1        |
|     | For use in Taiwan                                                                                 | L94515-AB1        |
|     | For use in Thailand                                                                               | L94515-281        |
|     | For use in Turkey                                                                                 | L94515-141        |
|     | For use in the Ukraine                                                                            | L94515-BD1        |
|     | For use in the United Kingdom                                                                     | L94515-031        |
|     | For use in the United States                                                                      | L94515-001        |
|     | Keyboard/top cover with backlight in nightfall black finish (includes backlight cable and keyboar | rd cable):        |
|     | For use only on computer models equipped with a display assembly with privacy filter:             |                   |
|     | For use in Belgium                                                                                | L94517-A41        |
|     | For use in Canada                                                                                 | L94517-DB1        |
|     | For use in the Czech Republic and Slovakia                                                        | L94517-FL1        |
|     | For use in Denmark, Finland, and Norway                                                           | L94517-DH1        |
|     | For use in France                                                                                 | L94517-051        |
|     | For use in Germany                                                                                | L94517-041        |
|     | For use in Greece                                                                                 | L94517-151        |
|     | For use in Hungary                                                                                | L94517-211        |
|     | For use in Israel                                                                                 | L94517-BB1        |
|     | For use in Italy                                                                                  | L94517-061        |
|     | For use in Japan                                                                                  | L94517-291        |

Table 3-1 Major component spare part information (continued)

| ltem | Component                                                                                         | Spare part number |
|------|---------------------------------------------------------------------------------------------------|-------------------|
|      | For use in Latin America                                                                          | L94517-161        |
|      | For use in the Netherlands                                                                        | L94517-B31        |
|      | For use in Portugal                                                                               | L94517-131        |
|      | For use in Russia                                                                                 | L94517-251        |
|      | For use in Saudi Arabia                                                                           | L94517-171        |
|      | For use in South Korea                                                                            | L94517-AD1        |
|      | For use in Spain                                                                                  | L94517-071        |
|      | For use in Switzerland                                                                            | L94517-BG1        |
|      | For use in Taiwan                                                                                 | L94517-AB1        |
|      | For use in Thailand                                                                               | L94517-281        |
|      | For use in Turkey                                                                                 | L94517-141        |
|      | For use in the Ukraine                                                                            | L94517-BD1        |
|      | For use in the United Kingdom                                                                     | L94517-031        |
|      | For use in the United States                                                                      | L94517-001        |
|      | Keyboard/top cover with backlight in nightfall black finish (includes backlight cable and keyboar | rd cable):        |
|      | For use only on computer models not equipped with a display assembly with privacy filter:         |                   |
|      | For use in Belgium                                                                                | L94518-A41        |
|      | For use in Canada                                                                                 | L94518-DB1        |
|      | For use in the Czech Republic and Slovakia                                                        | L94518-FL1        |
|      | For use in Denmark, Finland, and Norway                                                           | L94518-DH1        |
|      | For use in France                                                                                 | L94518-051        |
|      | For use in Germany                                                                                | L94518-041        |
|      | For use in Greece                                                                                 | L94518-151        |
|      | For use in Hungary                                                                                | L94518-211        |
|      | For use in Israel                                                                                 | L94518-BB1        |
|      | For use in Italy                                                                                  | L94518-061        |
|      | For use in Japan                                                                                  | L94518-291        |
|      | For use in Latin America                                                                          | L94518-161        |
|      | For use in the Netherlands                                                                        | L94518-B31        |
|      | For use in Portugal                                                                               | L94518-131        |
|      | For use in Russia                                                                                 | L94518-251        |
|      | For use in Saudi Arabia                                                                           | L94518-171        |
|      | For use in South Korea                                                                            | L94518-AD1        |

Table 3-1 Major component spare part information (continued)

| ltem | Component                                                                                                    | Spare part number |
|------|----------------------------------------------------------------------------------------------------|-------------------|
|      | For use in Spain                                                                                                    | L94518-071        |
|      | For use in Switzerland                                                                                                    | L94518-BG1        |
|      | For use in Taiwan                                                                                                    | L94518-AB1        |
|      | For use in Thailand                                                                                                    | L94518-281        |
|      | For use in Turkey                                                                                                    | L94518-141        |
|      | For use in the Ukraine                                                                                                    | L94518-BD1        |
|      | For use in the United Kingdom                                                                                                    | L94518-031        |
|      | For use in the United States                                                                                                    | L94518-001        |
| (3)  | Touchpad                                                                                                    | L94508-001        |
|      | Touchpad cable (not illustrated)                                                                                                    | L94509-001        |
| (4)  | Touchpad bracket (not available as a spare part)                                                                                                    |                   |
| (5)  | Battery (3 cell, 51 WHr, 4.45 AHr, Li-ion; includes cable)                                                                                                    | L77034-005        |
| (6)  | Power connector cable                                                                                                    | L94512-001        |
| (7a) | Solid-state drive:                                                                                                    |                   |
|      | 1 TB, M.2 2280, PCIe, NVMe-3×4, SS solid-state drive with TLC                                                                                                    | L85348-005        |
|      | 1 TB, M.2 2280, PCIe, NVMe, value solid-state drive                                                                                                    | L85370-005        |
|      | 512 GB, M.2 2280, PCIe-3×4, SS solid-state drive with TLC                                                                                                    | L85360-005        |
|      | 512 GB, M.2 2280, PCIe, NVMe, value solid-state drive                                                                                                    | L85364-005        |
|      | 256 GB, M.2 2280, PCIe-3×4, SS solid-state drive with TLC                                                                                                    | L85350-005        |
|      | 256 GB, M.2 2280, PCIe, NVMe, value solid-state drive                                                                                                    | L85354-005        |
|      | 128 GB, M.2 2280, PCIe, NVMe, solid-state drive with TLC                                                                                                    | L90345-005        |
| (7b) | Solid-state drive shield (not available as a spare part)                                                                                                    |                   |
| (8)  | WLAN module:                                                                                                    |                   |
|      | Intel Wi-Fi 6 AX200 ax $2\times2$ + Bluetooth 5.0 MU-MIMO M.2 2230 non-vPro 160 MHz PCI-e+USB worldwide with 2 antenna(s)                                              | L35282-005        |
|      | Realtek ac 2×2 + Bluetooth 5.0 M.2 2230 PCI-e+USB worldwide with 2 antenna(s)                                                                                          | L44796-005        |
|      | WLAN module cover (not illustrated)                                                                                                    | L98315-001        |
| (9)  | Speakers (includes left and right speakers, cables, and four rubber isolators)                                                                                         | L94513-001        |
| (10) | I/O bracket (not available as a spare part)                                                                                                    |                   |
| (11) | <b>System board</b> (includes the processor, a graphics subsystem with UMA memory, onboard system n replacement thermal material, and the Windows 10 operating system) | nemory,           |
|      | Equipped with an AMD Ryzen7 4700U processor and 16 GB of system memory                                                                                                 | L94491-601        |
|      | Equipped with an AMD Ryzen7 4700U processor and 8 GB of system memory                                                                                                  | L94492-601        |
|      | Equipped with an AMD Ryzen5 4500U processor and 8 GB of system memory                                                                                                  | L94490-601        |

Table 3-1 Major component spare part information (continued)

| ltem | Component                                                             | Spare part number |
|------|-----------------------------------------------------------------------|-------------------|
|      | Equipped with an AMD Ryzen3 4300U processor and 8 GB of system memory | L94489-601        |
| (12) | Heat sink (includes replacement thermal material)                     | L94510-001        |
| (13) | Fan (includes cable)                                                  | L94511-001        |
| (14) | Infrared board                                                        | L94506-001        |
|      | Infrared board cable (not illustrated)                                | L94507-001        |
| (15) | Bottom cover                                                          | L94514-001        |
|      | Bottom cover adhesive tape (not illustrated)                          | M11730-001        |
|      | USB port cover (not illustrated)                                      | L95695-001        |
|      | Rubber feet (not illustrated)                                         | L94496-001        |

## Display components

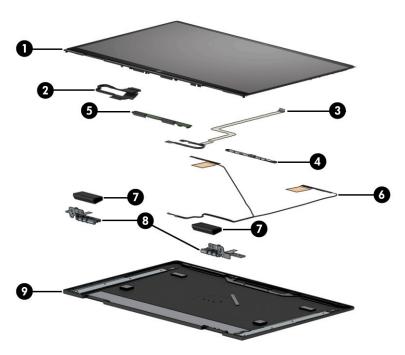

Table 3-2 Display component spare part information

| Item | Component                                                                                        | Spare part number |
|------|--------------------------------------------------------------------------------------------------|-------------------|
| (1)  | Display panel assembly (includes display bezel and display panel):                               |                   |
|      | 13.3 in, FHD, 1000 nit touchscreen display panel assembly with privacy filter                    | L94495-001        |
|      | 13.3 in, FHD, 400 nit touchscreen display panel assembly                                         | L94494-001        |
|      | 13.3 in, FHD, 300 nit touchscreen display panel assembly                                         | L94493-001        |
| (2)  | Display panel cable:                                                                             |                   |
|      | For use only on computer models equipped with a display panel assembly with a privacy filter     | L94502-001        |
|      | For use only on computer models not equipped with a display panel assembly with a privacy filter | L94501-001        |
| (3)  | Touch control board cable (includes webcam/microphone module cable and double-sided adhesive)    | L94500-001        |
| (4)  | Webcam/microphone module (includes double-sided adhesive)                                        | L94505-001        |
| (5)  | Touch control board (includes double-sided adhesive)                                             | L94497-001        |
| (6)  | Wireless Antenna Kit (includes antenna cables and transceivers)                                  | L94503-001        |
| (7)  | Display hinge covers (2, includes left and right hinge covers)                                   | L94504-001        |
| (8)  | Display hinges (2, includes left and right hinges)                                               | L94499-001        |
| (9)  | Display back cover (includes the WLAN antenna cables and transceivers)                           | L94498-001        |

# Miscellaneous parts

Table 3-3 Miscellaneous spare part information

| Component                                                                                                    | Spare part number |
|----------------------------------------------------------------------------------------------------|-------------------|
| AC Adapter:                                                                                                  |                   |
| 55 W HP Smart AC adapter (non-PFC, EM, RC, 4.5 mm)                                                           | 913691-850        |
| 55 W AC adapter (non-PFC, 4.5 mm, non slim, 1.8-m) for use in all countries and regions except Latin America | L24008-001        |
| 55 W AC adapter (non-PFC, 4.5 mm, non slim, 1.8-m) for use only in Latin America                             | L32925-001        |
| 5 AC adapter for use only in Japan                                                                           | 226768-001        |
| Adapter:                                                                                                    |                   |
| HP Elite USB-C MultiPort Hub                                                                                 | L39572-001        |
| HP USB-to-Gigabit RJ45 adapter                                                                               | 829941-001        |
| HP USB–C-to-HDMI-2.0 adapter                                                                                 | 935325-001        |
| HP USB-C-to-MultiPort hub                                                                                    | 919666-001        |
| HP USB-C-to-RJ45 adapter                                                                                     | 855560-001        |
| HP USB-C-to-USB-A dongle                                                                                     | 833960-001        |
| HP USB-C-to-USB-A hub                                                                                        | 916838-001        |
| HP USB-C-to-VGA adapter                                                                                      | 831751-001        |
| HP USB external DVD-RW Drive                                                                                 | 747080-001        |
| <b>Pen</b> (Zenvo pen with cable):                                                                           |                   |
| n natural silver finish                                                                                      | L95614-001        |
| n nightfall black finish                                                                                     | L95615-001        |
| <b>Pen tip</b> (Sunwoda Cadillac)                                                                            | L04536-001        |
| Power cord (C5, 1.0 m, premium with sticker):                                                                |                   |
| or use in Argentina                                                                                          | L30811-001        |
| or use in Australia                                                                                          | L22327-001        |
| or use in Denmark                                                                                            | L22322-001        |
| or use in Europe                                                                                             | L22321-001        |
| or use in India                                                                                              | L22624-001        |
| or use in Israel                                                                                             | L22323-001        |
| or use in Italy                                                                                              | L30813-001        |
| or use in Japan                                                                                              | L22330-001        |
| or use in North America                                                                                      | L22319-001        |
| or use in the People's Republic of China                                                                     | L21930-001        |
| or use in South Africa                                                                                       | L22325-001        |
| or use in South Korea                                                                                        | L22328-001        |

Table 3-3 Miscellaneous spare part information (continued)

| Component                           | Spare part number |
|-------------------------------------|-------------------|
| For use in Switzerland              | L22324-001        |
| For use in Taiwan                   | L22329-001        |
| For use in Thailand                 | L22326-001        |
| For use in the United Kingdom       | L22320-001        |
| Screw Kit                           | L95411-001        |
| Stylus (Sunwoda stylus active pen): |                   |
| In dark ash silver finish           | 920241-001        |
| In natural silver finish            | 910942-001        |

# Removal and replacement procedures preliminary requirements

### Tools required

You need the following tools to complete the removal and replacement procedures:

- Flat-bladed screwdriver
- Magnetic screwdriver
- Phillips P0 and P1 screwdrivers
- Case utility tool or similar thin plastic tool

#### Service considerations

The following sections include some of the considerations that you must keep in mind during disassembly and assembly procedures.

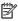

NOTE: As you remove each subassembly from the computer, place the subassembly (and all accompanying screws) away from the work area to prevent damage.

#### Plastic parts

MPORTANT: Using excessive force during disassembly and reassembly can damage plastic parts. Use care when handling the plastic.

#### Cables and connectors

IMPORTANT: When servicing the computer, be sure that cables are placed in their proper locations during the reassembly process. Improper cable placement can damage the computer.

Cables must be handled with extreme care to avoid damage. Apply only the tension required to unseat or seat the cables during removal and insertion. Handle cables by the connector whenever possible. In all cases, avoid bending, twisting, or tearing cables. Be sure that cables are routed in such a way that they cannot be caught or snagged by parts being removed or replaced. Handle flex cables with extreme care; these cables tear easily.

#### Drive handling

- IMPORTANT: Drives are fragile components that must be handled with care. To prevent damage to the computer, damage to a drive, or loss of information, observe these precautions:
  - Before removing or inserting a hard drive, shut down the computer. If you are unsure whether
    the computer is off or in Hibernation, turn the computer on, and then shut it down through
    the operating system.
  - Before handling a drive, be sure that you are discharged of static electricity. While handling a drive, avoid touching the connector.
  - Before removing an optical drive, be sure that a disc is not in the drive and be sure that the optical drive tray is closed.
  - Handle drives on surfaces covered with at least 2.54 cm (1.0 in.) of shock-proof foam.
  - Avoid dropping drives from any height onto any surface.
  - After removing a hard drive or an optical drive, place it in a static-proof bag.
  - Avoid exposing an internal hard drive to products that have magnetic fields, such as monitors or speakers.
  - Avoid exposing a drive to temperature extremes or liquids.
  - If a drive must be mailed, place the drive in a bubble pack mailer or other suitable form of protective packaging and label the package "FRAGILE."

### Electrostatic discharge damage

Electronic components are sensitive to electrostatic discharge (ESD). Circuitry design and structure determine the degree of sensitivity. Networks built into many integrated circuits provide some protection, but in many cases, ESD contains enough power to alter device parameters or melt silicon junctions.

A discharge of static electricity from a finger or other conductor can destroy static-sensitive devices or microcircuitry. Even if the spark is neither felt nor heard, damage might have occurred.

An electronic device exposed to ESD might not be affected at all and can work perfectly throughout a normal cycle. The device might function normally for a while and then degrade in the internal layers, reducing its life expectancy.

- IMPORTANT: To prevent damage to the tablet when you are removing or installing internal components, observe these precautions:
  - Keep components in their electrostatic-safe containers until you are ready to install them.
  - Before touching an electronic component, discharge static electricity by using the guidelines described in this section.
  - Avoid touching pins, leads, and circuitry. Handle electronic components as little as possible.
  - If you remove a component, place it in an electrostatic-safe container.

The following table shows how humidity affects the electrostatic voltage levels generated by different activities.

IMPORTANT: A product can be degraded by as little as 700 V.

Table 4-1 Typical electrostatic voltage levels

| Typical electrostatic voltage levels |          |                   |         |  |  |  |
|--------------------------------------|----------|-------------------|---------|--|--|--|
|                                      |          | Relative humidity |         |  |  |  |
| Event                                | 10%      | 40%               | 55%     |  |  |  |
| Walking across carpet                | 35,000 V | 15,000 V          | 7,500 V |  |  |  |
| Walking across vinyl floor           | 12,000 V | 5,000 V           | 3,000 V |  |  |  |
| Motions of bench worker              | 6,000 V  | 800 V             | 400 V   |  |  |  |
| Removing DIPS from plastic tube      | 2,000 V  | 700 V             | 400 V   |  |  |  |
| Removing DIPS from vinyl tray        | 11,500 V | 4,000 V           | 2,000 V |  |  |  |
| Removing DIPS from polystyrene foam  | 14,500 V | 5,000 V           | 3,500 V |  |  |  |
| Removing bubble pack from PCB        | 26,500 V | 20,000 V          | 7,000 V |  |  |  |
| Packing PCBs in foam-lined box       | 21,000 V | 11,000 V          | 5,000 V |  |  |  |

## Packaging and transporting guidelines

Follow these grounding guidelines when packaging and transporting equipment:

- To avoid hand contact, transport products in static-safe tubes, bags, or boxes.
- Protect ESD-sensitive parts and assemblies with conductive or approved containers or packaging.
- Keep ESD-sensitive parts in their containers until the parts arrive at static-free workstations.
- Place items on a grounded surface before removing items from their containers.
- Always be properly grounded when touching a component or assembly.
- Store reusable ESD-sensitive parts from assemblies in protective packaging or nonconductive foam.
- Use transporters and conveyors made of antistatic belts and roller bushings. Be sure that mechanized equipment used for moving materials is wired to ground and that proper materials are selected to avoid static charging. When grounding is not possible, use an ionizer to dissipate electric charges.

### Workstation guidelines

Follow these grounding workstation guidelines:

- Cover the workstation with approved static-shielding material.
- Use a wrist strap connected to a properly grounded work surface and use properly grounded tools and equipment.
- Use conductive field service tools, such as cutters, screw drivers, and vacuums.
- When fixtures must directly contact dissipative surfaces, use fixtures made only of static-safe materials.
- Keep the work area free of nonconductive materials, such as ordinary plastic assembly aids and polystyrene foam.
- Handle ESD-sensitive components, parts, and assemblies by the case or PCM laminate. Handle these items
  only at static-free workstations.
- Avoid contact with pins, leads, or circuitry.
- Turn off power and input signals before inserting or removing connectors or test equipment.

## **Equipment guidelines**

Grounding equipment must include either a wrist strap or a foot strap at a grounded workstation.

- When seated, wear a wrist strap connected to a grounded system. Wrist straps are flexible straps with a minimum of 1 M $\Omega$  ±10% resistance in the ground cords. To provide proper ground, wear a strap snugly against the skin at all times. On grounded mats with banana-plug connectors, use alligator clips to connect a wrist strap.
- When standing, use foot straps and a grounded floor mat. Foot straps (heel, toe, or boot straps) can be used at standing workstations and are compatible with most types of shoes or boots. On conductive floors or dissipative floor mats, use foot straps on both feet with a minimum of  $1 \text{ M}\Omega \pm 10\%$  resistance between the operator and ground. To be effective, the conductive must be worn in contact with the skin.

HP recommends the following grounding equipment to prevent electrostatic damage:

- Antistatic tape
- Antistatic smocks, aprons, and sleeve protectors
- Conductive bins and other assembly or soldering aids
- Nonconductive foam
- Conductive tabletop workstations with ground cords of 1 M $\Omega$  ±10% resistance
- Static-dissipative tables or floor mats with hard ties to the ground
- Field service kits
- Static awareness labels
- Material-handling packages
- Nonconductive plastic bags, tubes, or boxes
- Metal tote boxes
- Electrostatic voltage levels and protective materials

The following table lists the shielding protection provided by antistatic bags and floor mats.

Table 4-2 Shielding protection provided by antistatic bags and floor mats

| Material              | Use        | Voltage protection level |
|-----------------------|------------|--------------------------|
| Antistatic plastics   | Bags       | 1,500 V                  |
| Carbon-loaded plastic | Floor mats | 7,500 V                  |
| Metallized laminate   | Floor mats | 5,000 V                  |

# 5 Removal and replacement procedures

- IMPORTANT: Components described in this chapter should only be accessed by an authorized service provider. Accessing these parts can damage the computer or void the warranty.
- NOTE: HP continually improves and changes product parts. For complete and current information about supported parts for the computer, go to <a href="http://partsurfer.hp.com">http://partsurfer.hp.com</a>, select the country or region, and then follow the on-screen instructions.

# Component replacement procedures

There are as many as 45 screws that must be removed, replaced, or loosened when servicing the computer. Make special note of each screw size and location during removal and replacement.

### **Bottom** cover

Table 5-1 Bottom cover spare part information

| Description  | Spare part number |
|--------------|-------------------|
| Bottom cover | L94514-001        |

#### Remove the bottom cover:

- 1. Shut down the computer. If you are unsure whether the computer is off or in Hibernation, turn the computer on, and then shut it down through the operating system.
- Disconnect all external devices connected to the computer.
- 3. Disconnect the power from the computer by first unplugging the power cord from the AC outlet, and then unplugging the AC adapter from the computer.
- 4. Close the computer and position it upside down.
- 5. Remove the rubber foot strip (1).

The rubber foot strip is available using spare part numbers L94496-001.

6. Remove the three Phillips M2.5×5.3 screws (2) and the two Torx5 M2.0×2.7 screws (3) that secure the bottom cover to the keyboard/top cover.

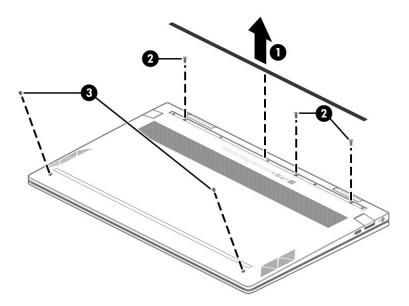

- 7. Use a case utility tool or similar thin plastic tool (1) to separate the front edge of the bottom cover (2) from the keyboard/top cover.
- 8. Remove the bottom cover (3).

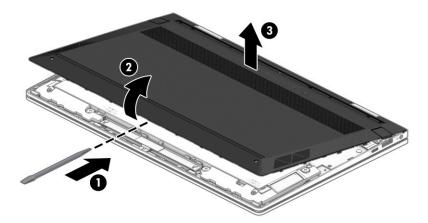

Each time the bottom cover is removed and replaced, inspect the adhesive tape located on the AC adapter and battery light pipe (1) and the audio-out (headphone)/audio-in (microphone) combo jack (2). This tape ensures that the bottom cover fits snugly at these contact points. Replacement adhesive tape should be 0.3 mm in thickness.

The bottom cover adhesive tape is available using spare part number M11730-001.

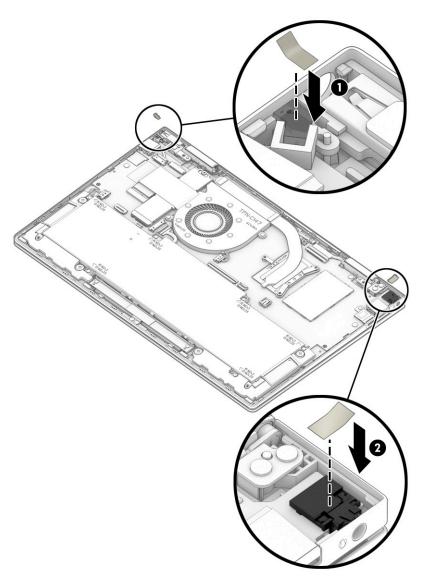

Reverse this procedure to install the bottom cover.

# **Battery**

Table 5-2 Battery spare part information

| Description                                                | Spare part number |
|------------------------------------------------------------|-------------------|
| Battery (3 cell, 51 WHr, 4.45 AHr, Li-ion; includes cable) | L77034-005        |

### Before removing the battery, follow these steps:

- 1. Shut down the computer. If you are unsure whether the computer is off or in Hibernation, turn the computer on, and then shut it down through the operating system.
- 2. Disconnect all external devices connected to the computer.
- 3. Disconnect the power from the computer by first unplugging the power cord from the AC outlet, and then unplugging the AC adapter from the computer.
- 4. Remove the bottom cover (see <u>Bottom cover on page 30</u>).

#### Remove the battery:

- 1. Disconnect the battery cable (1) from the system board.
- 2. Remove the six Phillips M2.0×4.0 screws (2) that secure the battery to the keyboard/top cover.
- 3. Remove the battery (3).

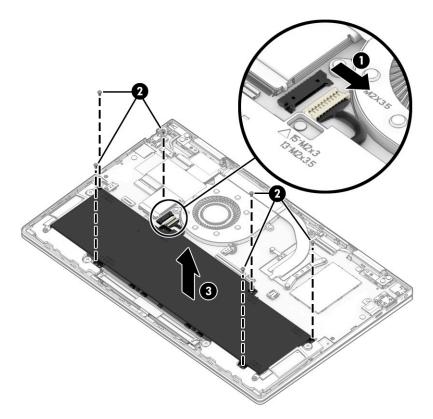

Reverse this procedure to install the battery.

### WLAN module

Table 5-3 WLAN module spare part information

| Description                                                                                                    | Spare part number |
|----------------------------------------------------------------------------------------------------|-------------------|
| Intel Wi-Fi $6$ AX200 ax $2\times2$ + Bluetooth 5.0 MU-MIMO M.2 2230 non-vPro 160 MHz PCI-e+USB worldwide with 2 antenna(s) | L35282-005        |
| Realtek ac 2×2 + Bluetooth 5.0 M.2 2230 PCI-e+USB worldwide with 2 antenna(s)                                               | L44796-005        |

IMPORTANT: To prevent an unresponsive system, replace the wireless module only with a wireless module authorized for use in the computer by the governmental agency that regulates wireless devices in the country or region. If the module is replaced and then receive a warning message, remove the module to restore device functionality, and then contact technical support.

Before removing the WLAN module, follow these steps:

- 1. Shut down the computer. If you are unsure whether the computer is off or in Hibernation, turn the computer on, and then shut it down through the operating system.
- 2. Disconnect all external devices connected to the computer.
- 3. Disconnect the power from the computer by first unplugging the power cord from the AC outlet, and then unplugging the AC adapter from the computer.
- 4. Remove the bottom cover (see <u>Bottom cover on page 30</u>).

#### Remove the WLAN module:

1. Disconnect the battery cable from the system board.

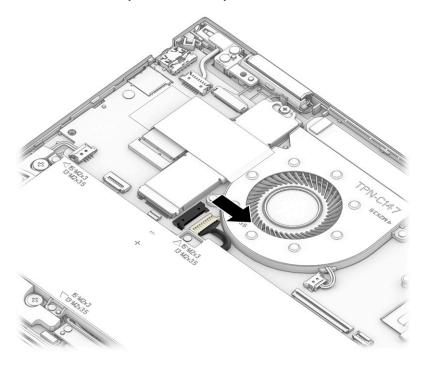

2. Remove the cover (1) that secures the WLAN antenna cables to the WLAN module.

The WLAN module cover is available using spare part number L98315-005.

- 3. Disconnect the WLAN antenna cables (2) from the WLAN module terminals.
- NOTE: The #1/white WLAN antenna cable connects to the WLAN module #1/Main terminal. The #2/black WLAN antenna cable connects to the WLAN module #2/Aux terminal.
- 4. Remove the Phillips M2.0×3.0 screw (3) that secures the WLAN module to the system board. (The WLAN module tilts up.)
- 5. Remove the WLAN module (4) by pulling the module away from the slot at an angle.
- NOTE: WLAN modules are notched to prevent incorrect installation.

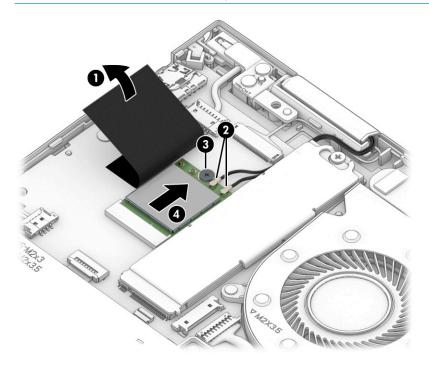

Reverse this procedure to install the WLAN module.

### Solid-state drive

Table 5-4 Solid-state drive spare part information

| Description                                                   | Spare part number |
|---------------------------------------------------------------|-------------------|
| 1 TB, M.2 2280, PCle, NVMe-3×4, SS solid-state drive with TLC | L85348-005        |
| 1 TB, M.2 2280, PCIe, NVMe, value solid-state drive           | L85370-005        |
| 512 GB, M.2 2280, PCle-3×4, SS solid-state drive with TLC     | L85360-005        |
| 512 GB, M.2 2280, PCIe, NVMe, value solid-state drive         | L85364-005        |
| 256 GB, M.2 2280, PCle-3×4, SS solid-state drive with TLC     | L85350-005        |
| 256 GB, M.2 2280, PCIe, NVMe, value solid-state drive         | L85354-005        |
| 128 GB, M.2 2280, PCIe, NVMe, solid-state drive with TLC      | L90345-005        |

Before removing the solid-state drive, follow these steps:

- 1. Shut down the computer. If you are unsure whether the computer is off or in Hibernation, turn the computer on, and then shut it down through the operating system.
- 2. Disconnect all external devices connected to the computer.
- 3. Disconnect the power from the computer by first unplugging the power cord from the AC outlet, and then unplugging the AC adapter from the computer.
- 4. Remove the bottom cover (see <u>Bottom cover on page 30</u>).

Remove the solid-state drive:

1. Disconnect the battery cable from the system board.

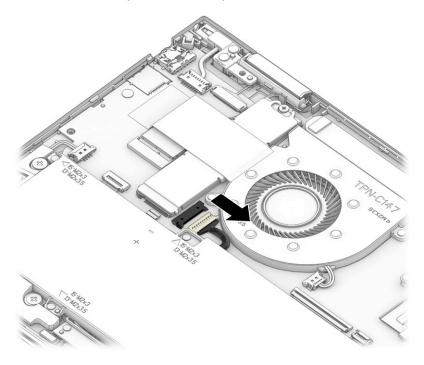

- 2. Release the cover (1) that secures the solid-state drive shield to the system board.
- 3. Remove the tape (2) that secures the solid-state drive to the keyboard/top cover.

Remove the solid-state drive shield (3).

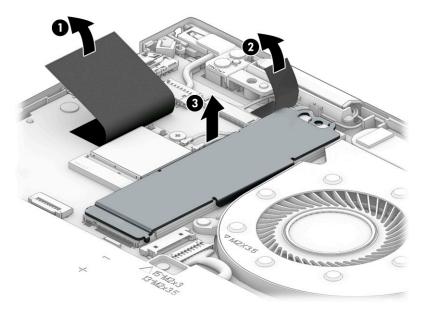

Remove the solid-state drive by sliding it away from the slot at an angle. 5.

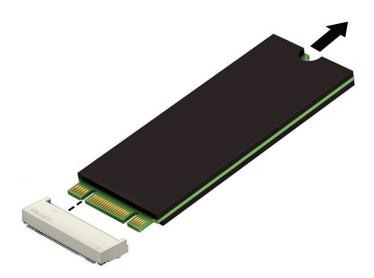

Reverse this procedure to install the solid-state drive.

Table 5-5 Fan spare part information

| Description          | Spare part number |
|----------------------|-------------------|
| Fan (includes cable) | L94511-001        |

### Before removing the fan, follow these steps:

- 1. Shut down the computer. If you are unsure whether the computer is off or in Hibernation, turn the computer on, and then shut it down through the operating system.
- 2. Disconnect all external devices connected to the computer.
- 3. Disconnect the power from the computer by first unplugging the power cord from the AC outlet, and then unplugging the AC adapter from the computer.
- 4. Remove the bottom cover (see <u>Bottom cover on page 30</u>).

#### Remove the fan:

1. Disconnect the battery cable from the system board.

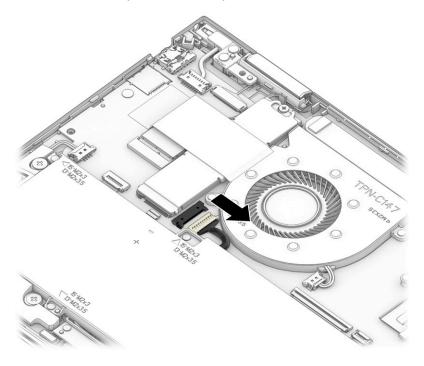

- 2. Disconnect the fan cable (1) from the system board.
- 3. Remove the cover (2) that secures the WLAN antenna cables to the WLAN module.

  The WLAN module cover is available using spare part number L98315-005.
- 4. Remove the two Phillips M2.0×4.0 screws (3) that secure the fan to the system board.

#### 5. Remove the fan (4).

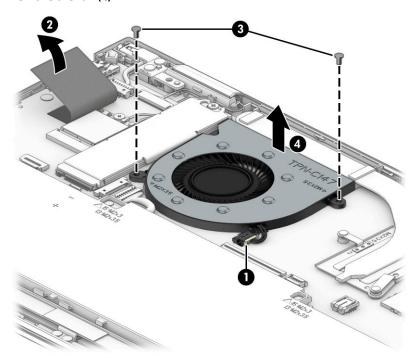

Reverse this procedure to install the fan.

# Display assembly

NOTE: The display assembly is available as spare parts at the subcomponent level only. See the removal section for each component for information.

Before removing the display assembly, follow these steps:

- 1. Shut down the computer. If you are unsure whether the computer is off or in Hibernation, turn the computer on, and then shut it down through the operating system.
- 2. Disconnect all external devices connected to the computer.
- 3. Disconnect the power from the computer by first unplugging the power cord from the AC outlet, and then unplugging the AC adapter from the computer.
- 4. Remove the bottom cover (see Bottom cover on page 30).

Remove the display assembly:

1. Disconnect the battery cable from the system board.

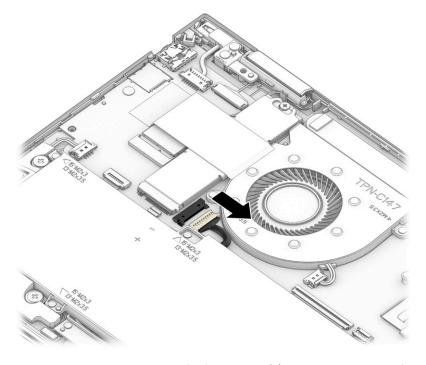

- 2. Release the zero insertion force (ZIF) connector (1) to which the webcam/microphone module cable is connected, and then disconnect the webcam/microphone module cable from the system board.
- 3. Remove the cover (2) that secures the WLAN antenna cables to the WLAN module.

  The WLAN module cover is available using spare part number L98315-005.
- 4. Disconnect the WLAN antenna cables (3) from the WLAN module terminals.
- NOTE: The #1/white WLAN antenna cable connects to the WLAN module #1/Main terminal. The #2/black WLAN antenna cable connects to the WLAN module #2/Aux terminal.
- 5. Release the webcam/microphone module cable and the WLAN antenna cables from the retention clips (4) built into the keyboard/top cover.
- 6. Release the ZIF connector **(5)** to which the display panel cable is connected, and then disconnect the display panel cable from the system board.

Release the display panel cable from the retention clip (6) built into the keyboard/top cover.

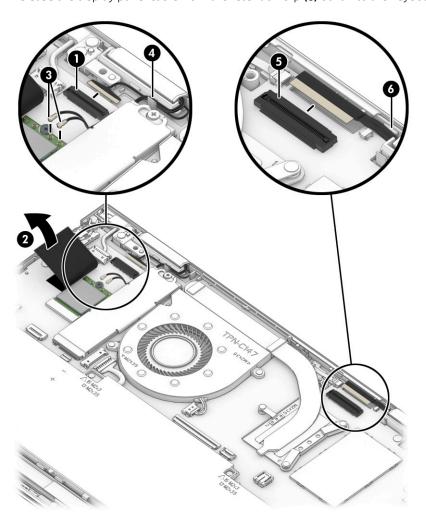

8. Remove the four Phillips M2.5×5.3 screws that secure the display assembly to the keyboard/top cover.

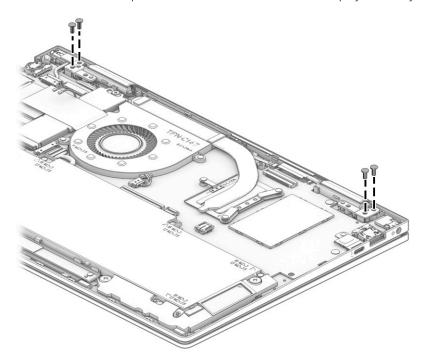

- 9. Swing the front edge of the keyboard/top cover (1) up and away from the display assembly. (The keyboard/top cover disengages from the display assembly hinges.)
- 10. Separate the keyboard/top cover (2) from the display assembly.

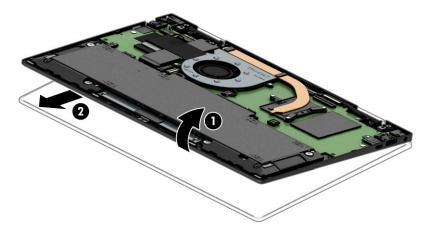

11. If it is necessary to replace the display panel assembly or any of the internal display components, follow these steps:

CAUTION: The display panel assembly is extremely fragile. Using excessive force can damage the panel. Use caution when removing the display panel assembly.

**CAUTION:** Before positioning the display panel assembly face down, make sure the work surface is free of all foreign objects, screws, and tools. Failuire to follow this caution can result in damage to the display panel surface.

- **a.** Position the display panel assembly with the panel facing down and the bottom edge of the assembly toward you.
- **b.** Attach two suction cups **(1)** to the display assembly as shown in the following illustration.
- **c.** Secure the suction cups to the display assembly by swinging the handles **(2)** into position.

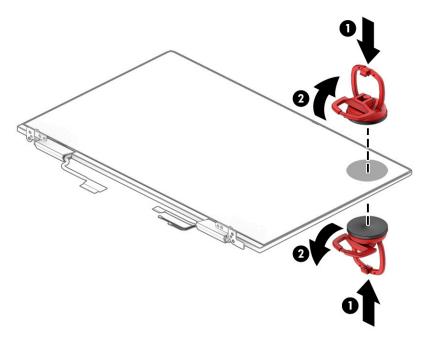

- **d.** Position the display panel assembly with the panel facing up and the bottom edge of the assembly toward you.
- **e.** Use a case utility tool **(1)** or similar thin plastic tool to separate the top edge of the display panel assembly from the display back cover.
- NOTE: Slow, steady pressure is required when working with the pull-to-release tabs in substep f. Pulling too fast can result in the tabs breaking and the release action being incomplete.
- **f.** Grasp the pull-to-release tabs **(2)** located in the top corners of the display panel assembly and pull them **(3)** as far as they will release.

**g.** Separate the top edge **(4)** of the display panel assembly from the display back cover.

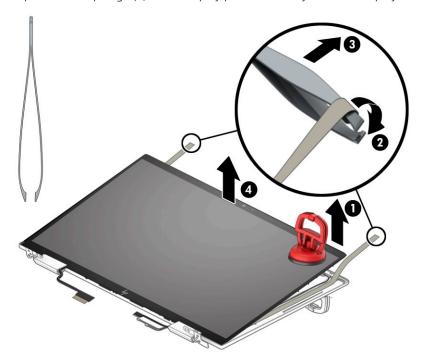

- h. Release the display panel cable from the display left hinge (1).
- i. Release the webcam/microphone module cable and the WLAN antenna cables from the display right hinge (2).
- j. Remove the display panel assembly (3).

The display panel assembly is available using the following spare part numbers:

- L94495-001 13.3 in, FHD, 1000 nit touchscreen display panel assembly with privacy filter
- L94494-001 13.3 in, FHD, 400 nit touchscreen display panel assembly
- L94493-001 13.3 in, FHD, 300 nit touchscreen display panel assembly

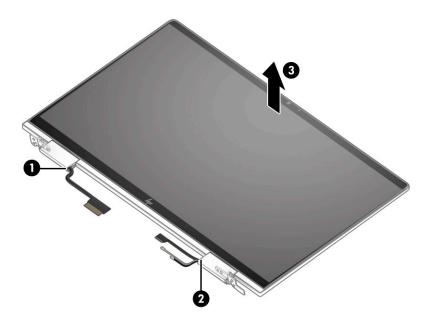

- 12. If it is necessary to replace the webcam/microphone module or touch control board cable, follow these steps:
  - a. Remove the display panel assembly.
  - Disconnect the touch control board cables from the touch control board (two locations) (1). b.
  - Detach the touch control board cable (2) from the display back cover. (The touch control board cable is c. attached to the display back cover with double-sided adhesive.)

**d.** Detach the webcam/microphone module **(3)** from the display back cover. (The webcam/microphone module is attached to the display back cover with double-sided adhesive.)

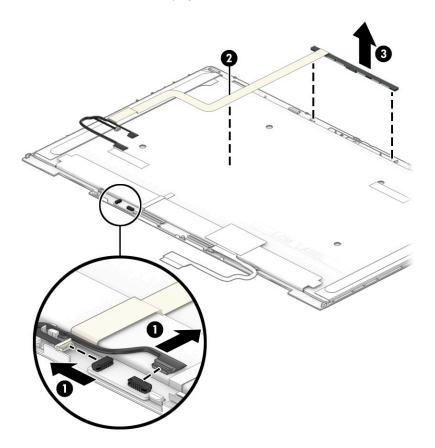

- **e.** Remove the webcam/microphone module and touch control board cable.
- **f.** Position the webcam/microphone module and touch control board cable with the webcam lens facing up.

g. Release the ZIF connector (1) to which the touch control board cable cable is connected, and then disconnect the touch control board cable (2) from the webcam/microphone module.

The webcam/microphone module is available using spare part number L94505-001.

The touch control board cable is available using spare part number L94500-001.

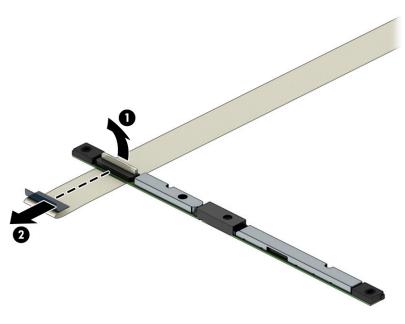

- **13.** If it is necessary to replace the touch control board, follow these steps:
  - a. Remove the display panel assembly.
  - b. Disconnect the webcam/microphone module cables (1) and (2) from the touch control board.
  - **c.** Release the ZIF connectors **(3)** to which the touch control board cables are connected, and then disconnect the touch control board cables from the touch control board.

**d.** Detach the touch control board **(4)** from the display panel. (The touch control board is attached to the display panel with double-sided tape.)

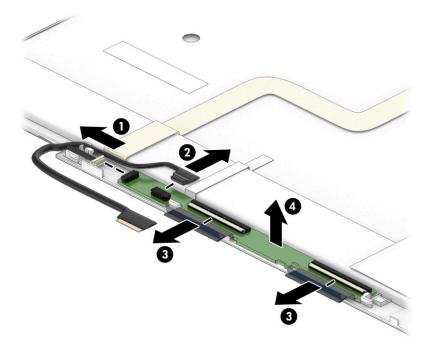

- e. Remove the touch control board.The touch control board is available using spare part number L94497-001.
- **14.** If it is necessary to replace the display panel cable, follow these steps:
  - **a.** Remove the display panel assembly.
  - **b.** Release the grounding strip **(1)** that secures the display panel cable to the display panel.
  - c. Release the adhesive support strip (2) that secures the display panel cable to the display panel.

d. Disconnect the display panel cable (3) from the display panel.

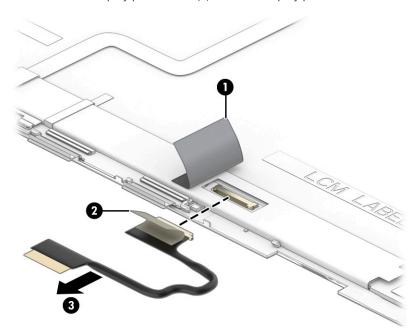

e. Remove the display panel cable.

The display panel cable is available using spare part numbers L94502-001 (for use only on computer models equipped with a display panel assembly with a privacy filter) and L94501-001 (for use only on computer models not equipped with a display panel assembly with a privacy filter).

- **15.** If it is necessary to replace the display hinges, follow these steps:
  - **a.** Remove the display panel assembly.
  - **b.** Remove the four Phillips M2.5×3.5 screws **(1)** that secure the display hinges to the display back cover.
  - c. Release the grouding tape (2) that secures the display hinges to the display back cover.

d. Remove the hinges (3).

The display hinges are available using spare part number L94499-001.

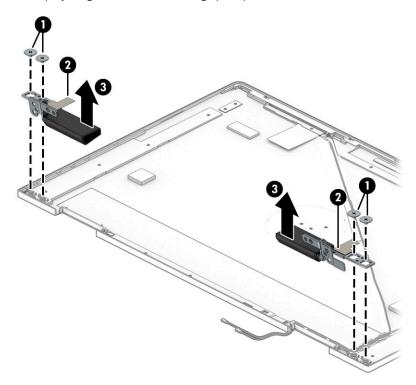

- **16.** If it is necessary to replace the display hinge covers, follow these steps:
  - a. Remove the display panel assembly.
  - **b.** Remove the display hinges.
  - **c.** Remove the two Phillips M2.0×4.1 screws **(1)** that secure the display hinge covers to the display hinges.
  - d. Remove the display hinge covers (2).

The display hinge covers are available using spare part number L94504-001.

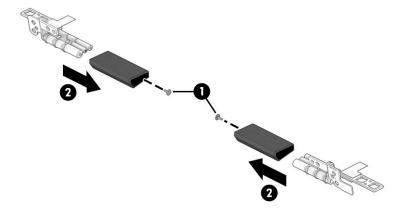

17. If it is necessary to replace the WLAN antenna(s), follow these steps:

- **a.** Remove the display panel assembly.
- **b.** Remove the display right hinge.
- **c.** Detach the WLAN antenna transceivers **(1)** from the display back cover. (The WLAN antenna transceivers are attached to the display back cover with double-sided tape.)
- **d.** Release the antenna cables from the routing channels **(2)** built into the display back cover.
- e. Remove the WLAN antenna cables and transceivers (3).

The WLAN antenna(s) are available using spare part number L94503-001.

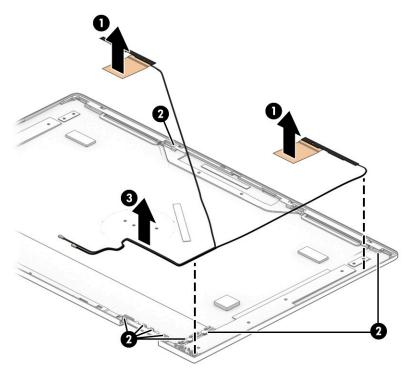

Reverse this procedure to reassemble and install the display assembly.

### Power connector cable

Table 5-6 Power connector cable spare part information

| Description           | Spare part number |
|-----------------------|-------------------|
| Power connector cable | L94512-001        |

Before removing the power connector cable, follow these steps:

- 1. Shut down the computer. If you are unsure whether the computer is off or in Hibernation, turn the computer on, and then shut it down through the operating system.
- 2. Disconnect all external devices connected to the computer.
- 3. Disconnect the power from the computer by first unplugging the power cord from the AC outlet, and then unplugging the AC adapter from the computer.
- 4. Remove the bottom cover (see <u>Bottom cover on page 30</u>).
- 5. Remove the display assembly (see Display assembly on page 40).

Remove the power connector cable:

- 1. Disconnect the power connector cable (1) from the system board.
- 2. Remove the power connector cable (2).

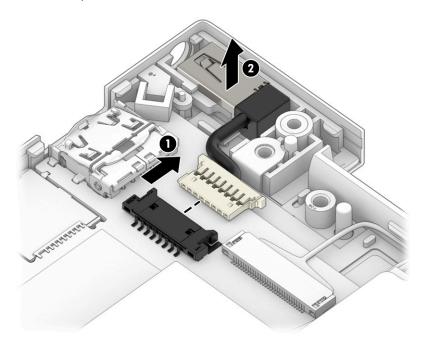

Reverse this procedure to install the power connector cable.

# **Speakers**

#### Table 5-7 Speakers spare part information

| Description                                                                | Spare part number |
|----------------------------------------------------------------------------|-------------------|
| Speakers (include left and right speakers, cables, and 2 rubber isolators) | L94513-001        |

### Before removing the speaker, follow these steps:

- 1. Shut down the computer. If you are unsure whether the computer is off or in Hibernation, turn the computer on, and then shut it down through the operating system.
- 2. Disconnect all external devices connected to the computer.
- 3. Disconnect the power from the computer by first unplugging the power cord from the AC outlet, and then unplugging the AC adapter from the computer.
- 4. Remove the bottom cover (see <u>Bottom cover on page 30</u>).
- 5. Remove the battery (see <u>Battery on page 33</u>).

#### Remove the speakers:

- 1. Disconnect the speaker cable (1) from the system board.
- 2. Release the tape tabs (2) that secure the speaker cables to the keyboard/top cover.
- 3. Remove the four Phillips M2.0×2.3 broad head screws (3) that secure the speakers to the keyboard/top cover.

### 4. Remove the speakers (4).

NOTE: When removing the speakers, make note of the location of the four rubber isolators (5). The absence of or damage to these isolators can result in degraded speaker performance.

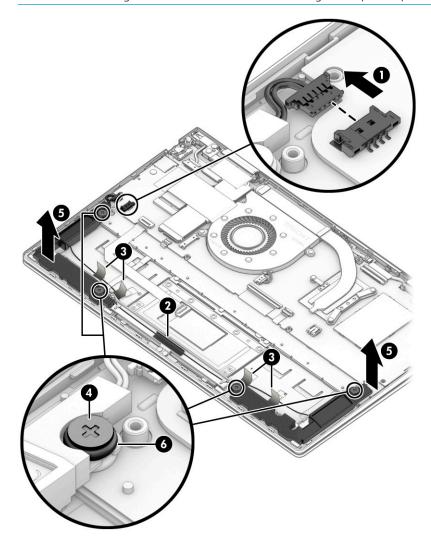

Reverse this procedure to install the speakers.

# Touchpad cable

Table 5-8 Touchpad cable spare part information

| Description    | Spare part number |
|----------------|-------------------|
| Touchpad cable | L94509-001        |

Before removing the touchpad cable, follow these steps:

- 1. Shut down the computer. If you are unsure whether the computer is off or in Hibernation, turn the computer on, and then shut it down through the operating system.
- 2. Disconnect all external devices connected to the computer.
- 3. Disconnect the power from the computer by first unplugging the power cord from the AC outlet, and then unplugging the AC adapter from the computer.
- 4. Remove the bottom cover (see <u>Bottom cover on page 30</u>).
- 5. Remove the battery (see <u>Battery on page 33</u>).

#### Remove the touchpad cable:

- 1. Detach the touchpad cable (1) from the keyboard/top cover. (The touchpad cable is attached to the keyboard/top cover with double-sided tape.)
- 2. Release the ZIF connector (2) to which the touchpad cable is connected, and then disconnect the touchpad cable from the system board.
- 3. Release the ZIF connector (3) to which the touchpad cable is connected, and then disconnect the touchpad cable from the touchpad.
- 4. Remove the touchpad cable (4).

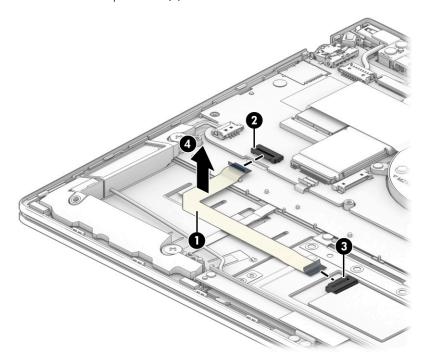

Reverse this procedure to install the touchpad cable.

# **Touchpad**

Table 5-9 Touchpad spare part information

| Description | Spare part number |
|-------------|-------------------|
| Touchpad    | L94508-001        |

### Before removing the touchpad, follow these steps:

- 1. Shut down the computer. If you are unsure whether the computer is off or in Hibernation, turn the computer on, and then shut it down through the operating system.
- 2. Disconnect all external devices connected to the computer.
- 3. Disconnect the power from the computer by first unplugging the power cord from the AC outlet, and then unplugging the AC adapter from the computer.
- 4. Remove the bottom cover (see <u>Bottom cover on page 30</u>).
- 5. Remove the battery (see Battery on page 33).

#### Remove the touchpad:

- 1. Detach the touchpad cable (1) from the keyboard/top cover. (The touchpad cable is attached to the keyboard/top cover with double-sided tape.)
- 2. Release the ZIF connector (2) to which the touchpad cable is connected, and then disconnect the touchpad cable from the system board.
- 3. Remove the three Phillips M1.5×2.0 screws (3) that secure the touchpad to the keyboard/top cover.
- 4. Remove the four Phillips M1.5×2.8 screws **(4)** that secure the touchpad and touchpad bracket to the keyboard/top cover.
- 5. Remove the touchpad bracket (5).

The touchpad bracket is available using spare part number L89791-001.

## Remove the touchpad **(6)** and cable.

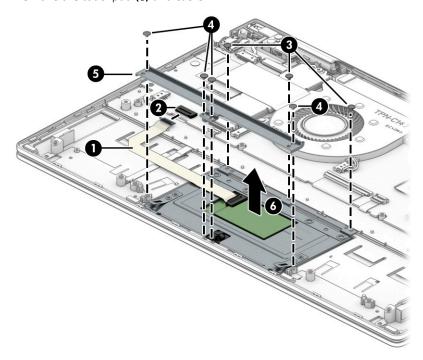

Reverse this procedure to install the touchpad.

# System board

NOTE: The system board spare part kit includes the processor, a graphics subsystem with UMA memory, onboard system memory, replacement thermal material, and the Windows 10 operating system.

### Table 5-10 System board spare part information

| Description                                                            | Spare part number |
|------------------------------------------------------------------------|-------------------|
| Equipped with an AMD Ryzen7 4700U processor and 16 GB of system memory | L94491-601        |
| Equipped with an AMD Ryzen7 4700U processor and 8 GB of system memory  | L94492-601        |
| Equipped with an AMD Ryzen5 4500U processor and 8 GB of system memory  | L94490-601        |
| Equipped with an AMD Ryzen3 4300U processor and 8 GB of system memory  | L94489-601        |

Before removing the system board, follow these steps:

- Shut down the computer. If you are unsure whether the computer is off or in Hibernation, turn the computer on, and then shut it down through the operating system.
- Disconnect all external devices connected to the computer.
- 3. Disconnect the power from the computer by first unplugging the power cord from the AC outlet, and then unplugging the AC adapter from the computer.
- Remove the bottom cover (see Bottom cover on page 30), and then remove the following components:
  - Battery (see <u>Battery on page 33</u>)
  - Solid-state drive (see Solid-state drive on page 35) b.
  - Fan (see Fan on page 38)

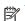

NOTE: When replacing the system board, make sure the following components are removed from the defective system board and installed on the replacement system board:

- WLAN module (see WLAN module on page 34)
- Solid-state drive (see Solid-state drive on page 35)
- Heat sink (see <u>Heat sink on page 61</u>)

Remove the system board:

Remove the cover (1) that secures the WLAN antenna cables to the WLAN module.

- 2. Disconnect the following cables from the system board:
  - (2) Power connector cable
  - (3) Webcam/microphone module ZIF connector cable
  - (4) WLAN antenna cables
- NOTE: The #1/white WLAN antenna cable connects to the WLAN module #1/Main terminal. The #2/black WLAN antenna cable connects to the WLAN module #2/Aux terminal.
  - (5) Infrared board ZIF connector cable
  - (6) Display panel ZIF connector cable
  - (7) Backlight ZIF connector cable
  - (8) Keyboard ZIF connector cable
  - **(9)** Fingerprint reader ZIF connector cable
  - (10) Touchpad ZIF connector cable
  - (11) Speaker cable

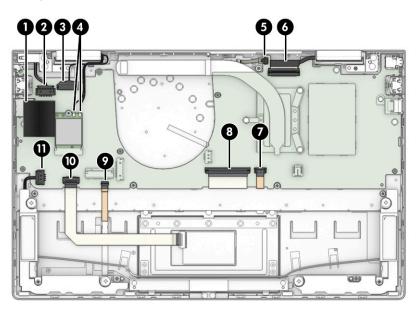

3. Remove the three Phillips M2.0×2.3 broad head screws (1) that secure the system board to the keyboard/top cover.

4. Remove the Phillips M2.0×3.0 screw (2) that secures the system board and the I/O bracket (3) to the keyboard/top cover.

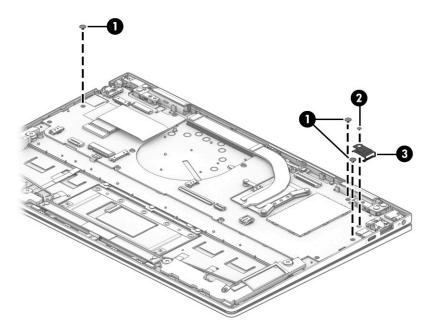

- 5. Lift the left side the system board (1) until it rests at an angle.
- 6. Remove the system board (2) by sliding it up and to the right at an angle.

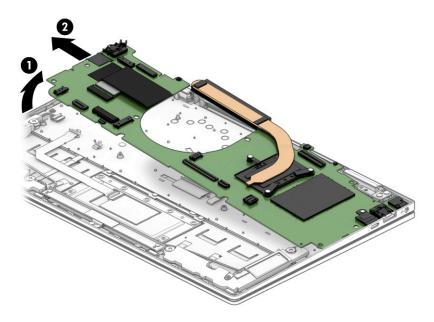

Reverse this procedure to install the system board.

### Heat sink

Table 5-11 Heat sink spare part information

| Description                                       | Spare part number |
|---------------------------------------------------|-------------------|
| Heat sink (includes replacement thermal material) | L94510-001        |

### Before removing the heat sink, follow these steps:

- 1. Shut down the computer. If you are unsure whether the computer is off or in Hibernation, turn the computer on, and then shut it down through the operating system.
- 2. Disconnect all external devices connected to the computer.
- 3. Disconnect the power from the computer by first unplugging the power cord from the AC outlet, and then unplugging the AC adapter from the computer.
- 4. Remove the bottom cover (see Bottom cover on page 30), and then remove the following components:
  - **a.** Battery (see Battery on page 33)
  - **b.** Solid-state drive (see Solid-state drive on page 35)
  - c. Fan (see Fan on page 38)
  - d. System board (see System board on page 58)

### Remove the heat sink:

- 1. Remove the four Phillips M2.0×4.0 screws (1) that secure the heat sink to the system board.
- 2. Remove the heat sink (2).

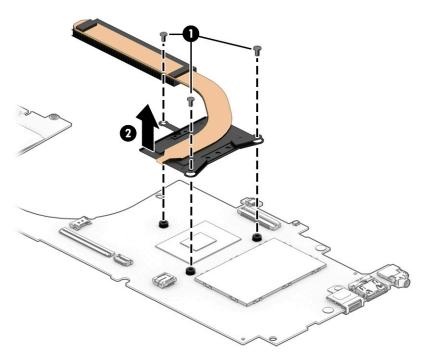

Each time the heat sink is removed, thoroughly clean the thermal material from the processor component (1) and the surface of the heat sink (2). Replacement thermal material is included with the heat sink and system board spare part kits.

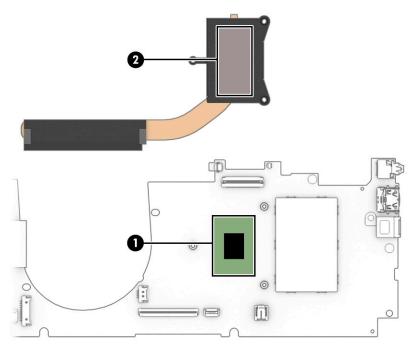

Reverse this procedure to install the heat sink.

### Infrared board cable

Table 5-12 Infrared board cable spare part information

| Description          | Spare part number |
|----------------------|-------------------|
| Infrared board cable | L94507-001        |

Before removing the infrared board cable, follow these steps:

- 1. Shut down the computer. If you are unsure whether the computer is off or in Hibernation, turn the computer on, and then shut it down through the operating system.
- 2. Disconnect all external devices connected to the computer.
- 3. Disconnect the power from the computer by first unplugging the power cord from the AC outlet, and then unplugging the AC adapter from the computer.
- 4. Remove the bottom cover (see Bottom cover on page 30), and then remove the following components:
  - **a.** Battery (see <u>Battery on page 33</u>)
  - **b.** Solid-state drive (see Solid-state drive on page 35)
  - c. Fan (see Fan on page 38)
  - d. System board (see System board on page 58)

### Remove the infrared board cable:

- 1. Release the ZIF connector (1) to which the infrared board cable is connected, and then disconnect the infrared board cable from the infrared board.
- 2. Remove the infrared board cable (2).

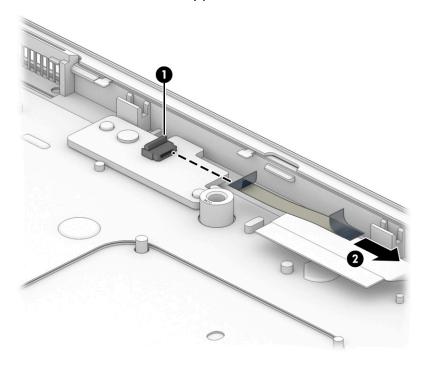

Reverse this procedure to install the infrared board cable.

### Infrared board

Table 5-13 Infrared board spare part information

| Description    | Spare part number |
|----------------|-------------------|
| Infrared board | L94506-001        |

### Before removing the infrared board, follow these steps:

- 1. Shut down the computer. If you are unsure whether the computer is off or in Hibernation, turn the computer on, and then shut it down through the operating system.
- 2. Disconnect all external devices connected to the computer.
- 3. Disconnect the power from the computer by first unplugging the power cord from the AC outlet, and then unplugging the AC adapter from the computer.
- 4. Remove the bottom cover (see <u>Bottom cover on page 30</u>), and then remove the following components:
  - a. Battery (see <u>Battery on page 33</u>)
  - **b.** Solid-state drive (see <u>Solid-state drive on page 35</u>)
  - c. Fan (see Fan on page 38)
  - d. System board (see System board on page 58)

### Remove the infrared board:

- 1. Remove the Phillips M2.0×3.0 screw (1) that secures the infrared board to the keyboard/top cover.
- 2. Remove the infrared board (2) and cable.

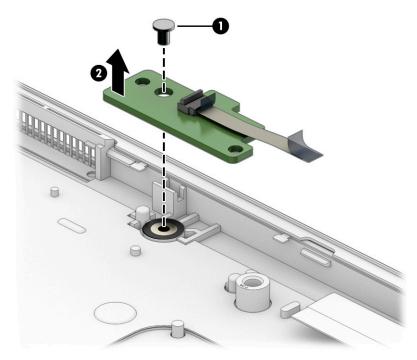

Reverse this procedure to install the infrared board and cable.

## Computer Setup (BIOS), TPM, and HP Sure 6 Start

## Using Computer Setup

Computer Setup, or Basic Input/Output System (BIOS), controls communication between all the input and output devices on the system (such as disk drives, display, keyboard, mouse, and printer). Computer Setup includes settings for the types of devices installed, the startup sequence of the computer, and the amount of system and extended memory.

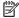

NOTE: Use extreme care when making changes in Computer Setup. Errors can prevent the computer from operating properly.

### Starting Computer Setup

Turn on or restart the computer, and when the HP logo appears, press f10 to enter Computer Setup.

#### Navigating and selecting in Computer Setup

- To select a menu or a menu item, use the tab key and the keyboard arrow keys and then press enter, or use a pointing device to select the item.
- To scroll up and down, select the up arrow or the down arrow in the upper-right corner of the screen, or use the up arrow key or the down arrow key on the keyboard.
- To close open dialog boxes and return to the main Computer Setup screen, press esc, and then follow the on-screen instructions.

To exit Computer Setup, choose one of the following methods:

- To exit Computer Setup menus without saving your changes, select Main, select Ignore Changes and Exit, and then select Yes.
- NOTE: If you are using arrow keys to highlight your choice, you must then press enter.
- To save your changes and exit Computer Setup menus, select Main, select Save Changes and Exit, and then select Yes.
- NOTE: If you are using arrow keys to highlight your choice, you must then press enter.

Your changes go into effect when the computer restarts.

#### Restoring factory settings in Computer Setup

NOTE: Restoring defaults will not change the hard drive mode.

To return all settings in Computer Setup to the values that were set at the factory, follow these steps:

- Start Computer Setup. See <u>Starting Computer Setup on page 65</u>.
- Select Main, select Apply Factory Defaults and Exit, and then select Yes.
- NOTE: If you are using arrow keys to highlight your choice, you must then press enter.

NOTE: On select products, the selections might display Restore Defaults instead of Apply Factory Defaults and Exit.

Your changes go into effect when the computer restarts.

NOTE: Your password settings and security settings are not changed when you restore the factory settings.

#### Updating the BIOS

Updated versions of the BIOS might be available on the HP website.

Most BIOS updates on the HP website are packaged in compressed files called SoftPags.

Some download packages contain a file named Readme.txt, which contains information regarding installing and troubleshooting the file.

#### Determining the BIOS version

To decide whether you need to update Computer Setup (BIOS), first determine the BIOS version on your computer.

You can access BIOS version information (also known as ROM date and System BIOS) by pressing fn+esc (if you are already in Windows) or by using Computer Setup.

- Start Computer Setup. See <u>Starting Computer Setup on page 65</u>.
- 2. Select **Main**, and then select **System Information**.
- To exit Computer Setup menus without saving your changes, select Main, select Ignore Changes and Exit, and then select Yes.
- NOTE: If you are using arrow keys to highlight your choice, you must then press enter.

To check for later BIOS versions, see Downloading a BIOS update on page 66.

#### Downloading a BIOS update

IMPORTANT: To reduce the risk of damage to the computer or an unsuccessful installation, download and install a BIOS update only when the computer is connected to reliable external power using the AC adapter. Do not download or install a BIOS update while the computer is running on battery power, docked in an optional docking device, or connected to an optional power source. During the download and installation, follow these instructions:

Do not disconnect power on the computer by unplugging the power cord from the AC outlet.

Do not shut down the computer or initiate Sleep.

Do not insert, remove, connect, or disconnect any device, cable, or cord.

Type support in the taskbar search box, and then select the HP Support Assistant app.

- or -

Select the question mark icon in the taskbar.

- Select **Updates**, and then select **Check for updates and messages**. 2.
- 3. Follow the on-screen instructions.
- At the download area, follow these steps: 4.

- a. Identify the most recent BIOS update and compare it to the BIOS version currently installed on your computer. Make a note of the date, name, or other identifier. You might need this information to locate the update later, after it has been downloaded to your hard drive.
- b. Follow the on-screen instructions to download your selection to the hard drive.Make a note of the path to the location on your hard drive where the BIOS update is downloaded. You
- NOTE: If you connect your computer to a network, consult the network administrator before installing any software updates, especially system BIOS updates.

BIOS installation procedures vary. Follow any instructions that are displayed on the screen after the download is complete. If no instructions are displayed, follow these steps:

- 1. Type file in the taskbar search box, and then select **File Explorer**.
- 2. Select your hard drive designation. The hard drive designation is typically Local Disk (C:).

will need to access this path when you are ready to install the update.

- 3. Using the hard drive path you recorded earlier, open the folder that contains the update.
- Double-click the file that has an .exe extension (for example, *filename*.exe).
   The BIOS installation begins.
- 5. Complete the installation by following the on-screen instructions.
- NOTE: After a message on the screen reports a successful installation, you can delete the downloaded file from your hard drive.

#### Changing the boot order using the f9 prompt

To dynamically choose a boot device for the current startup sequence, follow these steps:

- 1. Access the Boot Device Options menu:
  - Turn on or restart the computer, and when the HP logo appears, press f9 to enter the Boot Device Options menu.
- 2. Select a boot device, press enter, and then follow the on-screen instructions.

## TPM BIOS settings (select products only)

IMPORTANT: Before enabling Trusted Platform Module (TPM) functionality on this system, you must ensure that your intended use of TPM complies with relevant local laws, regulations and policies, and approvals or licenses must be obtained if applicable. For any compliance issues arising from your operation or usage of TPM that violates the previously mentioned requirement, you shall bear all the liabilities wholly and solely. HP will not be responsible for any related liabilities.

TPM provides additional security for your computer. You can modify the TPM settings in Computer Setup (BIOS).

NOTE: If you change the TPM setting to Hidden, TPM is not visible in the operating system.

To access TPM settings in Computer Setup:

- 1. Start Computer Setup. See <u>Starting Computer Setup on page 65</u>.
- 2. Select Security, select TPM Embedded Security, and then follow the on-screen instructions.

## Using HP Sure Start (select products only)

Select computer models are configured with HP Sure Start, a technology that monitors the computer's BIOS for attacks or corruption. If the BIOS becomes corrupted or is attacked, HP Sure Start automatically restores the BIOS to its previously safe state, without user intervention.

HP Sure Start is configured and already enabled so that most users can use the HP Sure Start default configuration. Advanced users can customize the default configuration.

To access the latest documentation on HP Sure Start, go to <a href="http://www.hp.com/support">http://www.hp.com/support</a>. Select **Find your product**, and then follow the on-screen instructions.

## 7 Backing up, restoring, and recovering

This chapter provides information about the following processes, which are standard procedure for most products:

- **Backing up your personal information**—You can use Windows tools to back up your personal information (see <u>Using Windows tools on page 69</u>).
- **Creating a restore point**—You can use Windows tools to create a restore point (see <u>Using Windows tools on page 69</u>).
- Creating recovery media (select products only)—You can use the HP Cloud Recovery Download Tool (select products only) to create recovery media (see <u>Using the HP Cloud Recovery Download Tool to create</u> recovery media (select products only) on page 69).
- **Restoring and recovery**—Windows offers several options for restoring from backup, refreshing the computer, and resetting the computer to its original state (see <u>Using Windows tools on page 69</u>).
- IMPORTANT: If you will be performing recovery procedures on a tablet, the tablet battery must be at least 70% charged before you start the recovery process.

**IMPORTANT:** For a tablet with a detachable keyboard, connect the tablet to the keyboard base before beginning any recovery process.

## Backing up information and creating recovery media

### **Using Windows tools**

IMPORTANT: Windows is the only option that allows you to back up your personal information. Schedule regular backups to avoid information loss.

You can use Windows tools to back up personal information and create system restore points and recovery media.

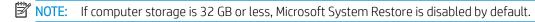

For more information and steps, see the Get Help app.

- 1. Select the **Start** button, and then select the **Get Help** app.
- 2. Enter the task you want to perform.
- NOTE: You must be connected to the Internet to access the Get Help app.

# Using the HP Cloud Recovery Download Tool to create recovery media (select products only)

You can use the HP Cloud Recovery Download Tool to create HP Recovery media on a bootable USB flash drive. For details:

▲ Go to <a href="http://www.hp.com/support">http://www.hp.com/support</a>, search for HP Cloud Recovery, and then select the result that matches the type of computer that you have.

NOTE: If you cannot create recovery media yourself, contact support to obtain recovery discs. Go to http://www.hp.com/support, select your country or region, and then follow the on-screen instructions.

## Restoring and recovery

#### Restoring, resetting, and refreshing using Windows tools

Windows offers several options for restoring, resetting, and refreshing the computer. For details, see Using Windows tools on page 69.

#### Recovering using HP Recovery media

You can use HP Recovery media to recover the original operating system and software programs that were installed at the factory. On select products, it can be created on a bootable USB flash drive using the HP Cloud Recovery Download Tool. For details, see Using the HP Cloud Recovery Download Tool to create recovery media (select products only) on page 69.

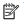

NOTE: If you cannot create recovery media yourself, contact support to obtain recovery discs. Go to http://www.hp.com/support, select your country or region, and then follow the on-screen instructions.

To recover your system:

Insert the HP Recovery media, and then restart the computer.

#### Changing the computer boot order

If your computer does not restart using the HP Recovery media, you can change the computer boot order. This is the order of devices listed in BIOS where the computer looks for startup information. You can change the selection to an optical drive or a USB flash drive, depending on the location of your HP Recovery media.

To change the boot order:

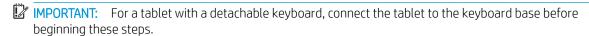

- Insert the HP Recovery media.
- Access the system **Startup** menu.

For computers or tablets with keyboards attached:

Turn on or restart the computer or tablet, quickly press esc, and then press f9 for boot options.

For tablets without keyboards:

Turn on or restart the tablet, quickly hold down the volume up button, and then select **f9**.

- or -

Turn on or restart the tablet, quickly hold down the volume down button, and then select **f9**.

Select the optical drive or USB flash drive from which you want to boot, and then follow the on-screen instructions.

### Using HP Sure Recover (select products only)

Select computer models are configured with HP Sure Recover, a PC OS recovery solution built into the hardware and firmware. HP Sure Recover can fully restore the HP OS image without installed recovery software.

Using HP Sure Recover, an administrator or user can restore the system and install:

- Latest version of the operating system
- Platform-specific device drivers
- Software applications, in the case of a custom image

To access the latest documentation for HP Sure Recover, go to <a href="http://www.hp.com/support">http://www.hp.com/support</a>. Select **Find your product**, and then follow the on-screen instructions.

## 8 Using HP PC Hardware Diagnostics

## Using HP PC Hardware Diagnostics Windows (select products only)

HP PC Hardware Diagnostics Windows is a Windows-based utility that allows you to run diagnostic tests to determine whether the computer hardware is functioning properly. The tool runs within the Windows operating system to diagnose hardware failures.

If HP PC Hardware Diagnostics Windows is not installed on your computer, first you must download and install it. To download HP PC Hardware Diagnostics Windows, see <a href="Downloading HP PC Hardware Diagnostics Windows">Downloading HP PC Hardware Diagnostics Windows</a> on page 72.

After HP PC Hardware Diagnostics Windows is installed, follow these steps to access it from HP Help and Support or HP Support Assistant.

- 1. To access HP PC Hardware Diagnostics Windows from HP Help and Support:
  - a. Select the **Start** button, and then select **HP Help and Support**.
  - b. Select HP PC Hardware Diagnostics Windows.

- or -

To access HP PC Hardware Diagnostics Windows from HP Support Assistant:

a. Type support in the taskbar search box, and then select the **HP Support Assistant** app.

- or -

Select the question mark icon in the taskbar.

- b. Select Troubleshooting and fixes.
- c. Select **Diagnostics**, and then select **HP PC Hardware Diagnostics Windows**.
- When the tool opens, select the type of diagnostic test that you want to run, and then follow the on-screen instructions.
- NOTE: To stop a diagnostic test, select **Cancel**.

When HP PC Hardware Diagnostics Windows detects a failure that requires hardware replacement, a 24-digit Failure ID code is generated. The screen displays one of the following options:

- A Failure ID link is displayed. Select the link and follow the on-screen instructions.
- Instructions for calling support are displayed. Follow those instructions.

#### Downloading HP PC Hardware Diagnostics Windows

- The HP PC Hardware Diagnostics Windows downloading instructions are provided in English only.
- You must use a Windows computer to download this tool because only .exe files are provided.

#### Downloading the latest HP PC Hardware Diagnostics Windows version

To download HP PC Hardware Diagnostics Windows, follow these steps:

- 1. Go to <a href="http://www.hp.com/go/techcenter/pcdiags">http://www.hp.com/go/techcenter/pcdiags</a>. The HP PC Diagnostics home page is displayed.
- 2. Select **Download HP Diagnostics Windows**, and then select a location on your computer or a USB flash drive.

The tool downloads to the selected location.

– or –

You can use the following steps to download the HP PC Hardware Diagnostics Windows from the Microsoft Store:

- 1. Select the Microsoft app on your desktop or enter Microsoft Store in the taskbar search box.
- 2. Enter HP PC Hardware Diagnostics Windows in the Microsoft Store search box.
- 3. Follow the on-screen directions.

The tool downloads to the selected location.

#### Downloading HP Hardware Diagnostics Windows by product name or number (select products only)

NOTE: For some products, you might have to download the software to a USB flash drive by using the product name or number.

To download HP PC Hardware Diagnostics Windows by product name or number, follow these steps:

- 1. Go to http://www.hp.com/support.
- 2. Select **Get software and drivers**, select your type of product, and then enter the product name or number in the search box that is displayed.
- 3. In the **Diagnostics** section, select **Download**, and then follow the on-screen instructions to select the specific Windows diagnostics version to be downloaded to your computer or USB flash drive.

The tool downloads to the selected location.

### Installing HP PC Hardware Diagnostics Windows

To install HP PC Hardware Diagnostics Windows, follow these steps:

A Navigate to the folder on your computer or the USB flash drive where the .exe file downloaded, double-click the .exe file, and then follow the on-screen instructions.

## Using HP PC Hardware Diagnostics UEFI

NOTE: For Windows 10 S computers, you must use a Windows computer and a USB flash drive to download and create the HP UEFI support environment because only .exe files are provided. For more information, see <a href="Downloading HP PC Hardware Diagnostics UEFI">Downloading HP PC Hardware Diagnostics UEFI to a USB flash drive on page 74</a>.

HP PC Hardware Diagnostics UEFI (Unified Extensible Firmware Interface) allows you to run diagnostic tests to determine whether the computer hardware is functioning properly. The tool runs outside the operating system so that it can isolate hardware failures from issues that are caused by the operating system or other software components.

If your PC does not start in Windows, you can use HP PC Hardware Diagnostics UEFI to diagnose hardware issues.

When HP PC Hardware Diagnostics UEFI detects a failure that requires hardware replacement, a 24-digit Failure ID code is generated. For assistance in solving the problem:

- ▲ Select **Contact HP**, accept the HP privacy disclaimer, and then use a mobile device to scan the Failure ID code that appears on the next screen. The HP Customer Support Service Center page appears with your Failure ID and product number automatically filled in. Follow the on-screen instructions.
  - − or −

Contact support, and provide the Failure ID code.

- NOTE: To start diagnostics on a convertible computer, your computer must be in notebook mode, and you must use the attached keyboard.
- NOTE: If you need to stop a diagnostic test, press esc.

#### Starting HP PC Hardware Diagnostics UEFI

To start HP PC Hardware Diagnostics UEFI, follow these steps:

- 1. Turn on or restart the computer, and quickly press esc.
- 2. Press f2.

The BIOS searches three places for the diagnostic tools, in the following order:

- a. Connected USB flash drive
- NOTE: To download the HP PC Hardware Diagnostics UEFI tool to a USB flash drive, see Downloading the latest HP PC Hardware Diagnostics UEFI version on page 74.
- **b.** Hard drive
- c. BIOS
- 3. When the diagnostic tool opens, select a language, select the type of diagnostic test you want to run, and then follow the on-screen instructions.

### Downloading HP PC Hardware Diagnostics UEFI to a USB flash drive

Downloading HP PC Hardware Diagnostics UEFI to a USB flash drive can be useful in the following situations:

- HP PC Hardware Diagnostics UEFI is not included in the preinstallation image.
- HP PC Hardware Diagnostics UEFI is not included in the HP Tool partition.
- The hard drive is damaged.
- NOTE: The HP PC Hardware Diagnostics UEFI downloading instructions are provided in English only, and you must use a Windows computer to download and create the HP UEFI support environment because only .exe files are provided.

#### Downloading the latest HP PC Hardware Diagnostics UEFI version

To download the latest HP PC Hardware Diagnostics UEFI version to a USB flash drive:

- 1. Go to http://www.hp.com/go/techcenter/pcdiags. The HP PC Diagnostics home page is displayed.
- 2. Select **Download HP Diagnostics UEFI**, and then select **Run**.

#### Downloading HP PC Hardware Diagnostics UEFI by product name or number (select products only)

NOTE: For some products, you might have to download the software to a USB flash drive by using the product name or number.

To download HP PC Hardware Diagnostics UEFI by product name or number (select products only) to a USB flash drive:

- Go to http://www.hp.com/support. 1.
- Enter the product name or number, select your computer, and then select your operating system.
- 3. In the **Diagnostics** section, follow the on-screen instructions to select and download the specific UEFI Diagnostics version for your computer.

## Using Remote HP PC Hardware Diagnostics UEFI settings (select products only)

Remote HP PC Hardware Diagnostics UEFI is a firmware (BIOS) feature that downloads HP PC Hardware Diagnostics UEFI to your computer. It can then execute the diagnostics on your computer, and it might upload results to a preconfigured server. For more information about Remote HP PC Hardware Diagnostics UEFI, go to http://www.hp.com/go/techcenter/pcdiags, and then select **Find out more**.

#### Downloading Remote HP PC Hardware Diagnostics UEFI

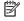

NOTE: HP Remote PC Hardware Diagnostics UEFI is also available as a SoftPag that you can download to a server.

#### Downloading the latest Remote HP PC Hardware Diagnostics UEFI version

To download the latest Remote HP PC Hardware Diagnostics UEFI version, follow these steps:

- Go to http://www.hp.com/go/techcenter/pcdiags. The HP PC Diagnostics home page is displayed.
- Select **Download Remote Diagnostics**, and then select **Run**.

#### Downloading Remote HP PC Hardware Diagnostics UEFI by product name or number

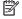

NOTE: For some products, you might have to download the software by using the product name or number.

To download HP Remote PC Hardware Diagnostics UEFI by product name or number, follow these steps:

- Go to http://www.hp.com/support.
- Select **Get software and drivers**, select your type of product, enter the product name or number in the search box that is displayed, select your computer, and then select your operating system.
- In the Diagnostics section, follow the on-screen instructions to select and download the Remote UEFI version for the product.

### Customizing Remote HP PC Hardware Diagnostics UEFI settings

Using the Remote HP PC Hardware Diagnostics setting in Computer Setup (BIOS), you can perform the following customizations:

- Set a schedule for running diagnostics unattended. You can also start diagnostics immediately in interactive mode by selecting Execute Remote HP PC Hardware Diagnostics.
- Set the location for downloading the diagnostic tools. This feature provides access to the tools from the HP website or from a server that has been preconfigured for use. Your computer does not require the traditional local storage (such as a hard drive or USB flash drive) to run remote diagnostics.
- Set a location for storing the test results. You can also set the user name and password that you use for uploads.
- Display status information about the diagnostics run previously.

To customize Remote HP PC Hardware Diagnostics UEFI settings, follow these steps:

- 1. Turn on or restart the computer, and when the HP logo appears, press f10 to enter Computer Setup.
- 2. Select **Advanced**, and then select **Settings**.
- 3. Make your customization selections.
- 4. Select **Main**, and then **Save Changes and Exit** to save your settings.

Your changes take effect when the computer restarts.

# 9 Specifications

## **Computer specifications**

The power information in this section may be helpful if you plan to travel internationally with the computer.

The computer operates on DC power, which can be supplied by an AC or a DC power source. The AC power source must be rated at 100 V–240 V, 50 Hz–60 Hz. Although the computer can be powered from a standalone DC power source, it should be powered only with an AC adapter or a DC power source that is supplied and approved by HP for use with this computer.

The computer can operate on DC power within the following specifications. Operating voltage and current varies by platform. The voltage and current for your computer is located on the regulatory label.

Table 9-1 Computer specifications

|                               | Metric                                                                                                    | U.S.    |
|-------------------------------|----------------------------------------------------------------------------------------------------|---------|
| Dimensions:                   |                                                                                                    |         |
| Width                         | 30.7 cm                                                                                                    | 12.1 in |
| Depth                         | 19.5 cm                                                                                                    | 7.7 in  |
| Height                        | 1.6 cm                                                                                                    | 0.7 in  |
| Weight                        | 1.3 kg                                                                                                    | 2.9 lbs |
| Input power                   | Rating                                                                                                    |         |
| Operating voltage and current | 5 V dc @ 2 A / 12 V dc @ 3 A /15 V dc @ 3 A – 45 W USB-C                                                             |         |
|                               | 5 V dc @ 3 A / 9 V dc @ 3 A / 12 V dc @ 3.75 A /15 V dc @ 3 A – 45 W USB-C                                           |         |
|                               | 5 V dc @ 3 A / 9 V dc @ 3 A / 10 V dc @ 3.75 A / 12 V dc @ 3.75 A / 15 V dc @ 3 A /<br>20 V dc @ 2.25 A – 45 W USB-C |         |
|                               | 5 V dc @ 3 A / 9 V dc @ 3 A / 12 V dc @ 5 A / 15 V dc @ 4.33 A / 20 V dc @ 3.25 A – 65 W USB-C                       |         |
|                               | 5 V dc @ 3 A / 9 V dc @ 3A / 10 V dc @ 5 A / 12 V dc @ 5 A / 15 V dc @ 4.33 A / 20 V dc @ 3.25 A – 65 W USB-C        |         |
|                               | 5 V dc @ 3 A / 9 V dc @ 3 A / 10 V dc @ 5 A / 12 V dc @ 5 A / 15 V dc @ 5 A / 20 V dc<br>@ 4.5 A – 90 W USB-C        |         |
|                               | 19.5 V dc @ 2.31 A – 45 W                                                                                            |         |
|                               | 19.5 V dc @ 3.33 A – 65 W                                                                                            |         |
|                               | 19.5 V dc @ 4.62 A – 90 W                                                                                            |         |
|                               | 19.5 V dc @ 6.15 A – 120 W                                                                                           |         |
|                               | 19.5 V dc @ 6.9 A – 135 W                                                                                            |         |
|                               | 19.5 V dc @ 7.70 A – 150 W                                                                                           |         |
|                               | 19.5 V dc @ 10.3 A – 200 W                                                                                           |         |
|                               | 19.5 V dc @ 11.8 A – 230 W                                                                                           |         |
|                               | 19.5 V dc @ 16.92 A – 330 W                                                                                          |         |

Table 9-1 Computer specifications (continued)

|                                   | Metric            | U.S.                |
|-----------------------------------|-------------------|---------------------|
| Temperature                       |                   |                     |
| Operating                         | 5℃ to 35℃         | 41°F to 95°F        |
| Nonoperating                      | −20°C to 60°C     | −4°F to 140°F       |
| Relative humidity (noncondensing) |                   |                     |
| Operating                         | 10% to 90%        |                     |
| Nonoperating                      | 5% to 95%         |                     |
| Maximum altitude (unpressurized)  |                   |                     |
| Operating                         | −15 m to 3,048 m  | −50 ft to 10,000 ft |
| Nonoperating                      | –15 m to 12,192 m | -50 ft to 40,000 ft |

## 10 Power cord set requirements

The wide-range input feature of the computer permits it to operate from any line voltage from 100 to 120 V ac, or from 220 to 240 V ac.

The 3-conductor power cord set included with the computer meets the requirements for use in the country or region where the equipment is purchased.

Power cord sets for use in other countries or regions must meet the requirements of the country and region where the computer is used.

## Requirements for all countries

The following requirements are applicable to all countries and regions:

- The length of the power cord set must be at least 1.0 m (3.3 ft) and no more than 2.0 m (6.5 ft).
- All power cord sets must be approved by an acceptable accredited agency responsible for evaluation in the country or region where the power cord set will be used.
- The power cord sets must have a minimum current capacity of 10 A and a nominal voltage rating of 125 or 250 V ac, as required by the power system of each country or region.
- The appliance coupler must meet the mechanical configuration of an EN 60 320/IEC 320 Standard Sheet C13 connector for mating with the appliance inlet on the back of the computer.

## Requirements for specific countries and regions

Table 10-1 Power cord requirements for specific countries and regions

| Country/region                 | Accredited agency | Applicable note number |
|--------------------------------|-------------------|------------------------|
| Argentina                      | IRAM              | 1                      |
| Australia                      | SAA               | 1                      |
| Austria                        | OVE               | 1                      |
| Belgium                        | CEBEC             | 1                      |
| Brazil                         | ABNT              | 1                      |
| Canada                         | CSA               | 2                      |
| Chile                          | IMQ               | 1                      |
| Denmark                        | DEMKO             | 1                      |
| Finland                        | FIMKO             | 1                      |
| France                         | UTE               | 1                      |
| Germany                        | VDE               | 1                      |
| India                          | BIS               | 1                      |
| Israel                         | SII               | 1                      |
| Italy                          | IMQ               | 1                      |
| Japan                          | JIS               | 3                      |
| The Netherlands                | KEMA              | 1                      |
| New Zealand                    | SANZ              | 1                      |
| Norway                         | NEMKO             | 1                      |
| The People's Republic of China | CCC               | 4                      |
| Saudi Arabia                   | SAS0              | 7                      |
| Singapore                      | PSB               | 1                      |
| South Africa                   | SABS              | 1                      |
| South Korea                    | KTL               | 5                      |
| Sweden                         | SEMKO             | 1                      |
| Switzerland                    | SEV               | 1                      |
| Taiwan                         | BSMI              | 6                      |
| Thailand                       | TISI              | 1                      |
| The United Kingdom             | ASTA              | 1                      |
| The United States              | UL                | 2                      |
|                                |                   |                        |

<sup>1.</sup> The flexible cord must be Type H05VV-F, 3-conductor, 0.75 mm<sup>2</sup> conductor size. Power cord set fittings (appliance coupler and wall plug) must bear the certification mark of the agency responsible for evaluation in the country or region where it will be used.

Table 10-1 Power cord requirements for specific countries and regions (continued)

Country/region Accredited agency Applicable note number

- 2. The flexible cord must be Type SVT/SJT or equivalent, No. 18 AWG, 3-conductor. The wall plug must be a two-pole grounding type with a NEMA 5-15P (15 A, 125 V ac) or NEMA 6-15P (15 A, 250 V ac) configuration. CSA or C-UL mark. UL file number must be on each element.
- 3. The appliance coupler, flexible cord, and wall plug must bear a T mark and registration number in accordance with the Japanese Dentori Law. The flexible cord must be Type VCTF, 3-conductor, 0.75 mm² or 1.25 mm² conductor size. The wall plug must be a two-pole grounding type with a Japanese Industrial Standard C8303 (7 A, 125 V ac) configuration.
- 4. The flexible cord must be Type RVV, 3-conductor, 0.75 mm<sup>2</sup> conductor size. Power cord set fittings (appliance coupler and wall plug) must bear the CCC certification mark.
- 5. The flexible cord must be Type H05VV-F 3-conductor, 0.75 mm<sup>2</sup> conductor size. KTL logo and individual approval number must be on each element. Approval number and logo must be printed on a flag label.
- 6. The flexible cord must be Type HVCTF 3-conductor, 1.25 mm² conductor size. Power cord set fittings (appliance coupler, cable, and wall plug) must bear the BSMI certification mark.
- 7. For 127 V ac, the flexible cord must be Type SVT or SJT 3-conductor, 18 AWG, with plug NEMA 5-15P (15 A, 125 V ac), with UL and CSA or C-UL marks. For 240 V ac, the flexible cord must be Type H05VV-F 3-conductor, 0.75 mm² or 1.00 mm² conductor size, with plug BS 1363/A with BSI or ASTA marks.

# 11 Recycling

When a non-rechargeable or rechargeable battery has reached the end of its useful life, do not dispose of the battery in general household waste. Follow the local laws and regulations in your area for battery disposal.

HP encourages customers to recycle used electronic hardware, HP original print cartridges, and rechargeable batteries. For more information about recycling programs, see the HP Web site at <a href="http://www.hp.com/recycle">http://www.hp.com/recycle</a>.

# Index

caps lock light 9

| A AC adapter and battery light 5 AC adapter, spare part numbers 23 action keys 11 adapter, spare part numbers 23 antenna(s) location 7 removal 50 spare part number 22, 51 audio, product description 1 audio-out (headphone)/audio-in (microphone) combo jack 6  B backup, creating 69 battery removal 33 spare part number 20, 33 BIOS determining version 66 downloading an update 66 updating 66 Bluetooth label 14 boot order changing using the f9 prompt 67 boot order, changing 70 bottom components 12 bottom cover removal 30 spare part number 21, 30 bottom cover adhesive tape replacement 31 spare part number 21, 31 buttons left touchpad 8 power 10, 11 right touchpad 8 | chipset, product description 1 components bottom 12 display 7 fingerprint reader 10 keyboard area 8 left side 6 lights 9 power button 10 right side 5 special keys 11 touchpad 8 computer major components 16 Computer Setup navigating and selecting 65 restoring factory settings 65 starting 65 computer setup 65 computer specifications 77 connectors power 5  D  display assembly removal 40 spare part numbers 40 display back cover, spare part number 22 display components 7, 22 display panel assembly removal 42 spare part numbers 22, 44 display panel cable removal 48 spare part numbers 22, 49 display panel, product description 1  E electrostatic discharge 26 equipment guidelines 28 esc key 11 expansion product description 2 | F fan removal 38 spare part number 21, 38 fingerprint reader 10, 11 fingerprint reader components 10 fn key 11 foot strip removal 30 spare part number 30  G graphics, product description 1 grounding guidelines 26 guidelines equipment 28 grounding 26 packaging 27 transporting 27 workstation 28  H hardware, locating 4 heat sink removal 61 spare part number 21, 61 hinge removal 49 spare part number 22, 50 hinge cover removal 50 spare part number 22, 50 HP PC Hardware Diagnostics UEFI downloading 74 starting 74 using 73 HP PC Hardware Diagnostics Windows downloading 72 installing 73 using 72 HP Recovery media recovery 70 |
|----------------------------------------------------------------------------------------------------|----------------------------------------------------------------------------------------------------|----------------------------------------------------------------------------------------------------|
| camera light 7<br>camera privacy light 9                                                                                                    | esc key 11 expansion, product description 2                                                                                                    | HP Recovery media<br>recovery 70<br>HP Sure Recover 71                                                                                                    |
| camera privacy switch 11                                                                                                    |                                                                                                    |                                                                                                    |

| 1                                 | optical drive, spare part number 23 | product name and number,               |
|-----------------------------------|-------------------------------------|----------------------------------------|
| infrared board                    |                                     | computer 13                            |
| removal 64                        | P                                   |                                        |
| spare part number 21, 64          | packaging guidelines 27             | R                                      |
| infrared board cable              | pen tip, spare part number 23       | recovery 69                            |
| removal 63                        | pen, spare part numbers 23          | discs 70                               |
| spare part number 21, 63          | ports                               | HP Recovery partition 70               |
|                                   | product description 2               | media 70                               |
| K                                 | USB SuperSpeed port 6               | USB flash drive 70                     |
| keyboard area components 8        | USB SuperSpeed port with HP         | recovery media                         |
| keyboard/top cover, spare part    | Sleep and Charge 5                  | creating using HP Cloud Recovery       |
| numbers 16, 17, 18, 19            | USB Type-C with HP Sleep and        | Download Tool 69                       |
| keys                              | Charge 6                            | creating using Windows tools 69        |
| action 11                         | power button 10, 11                 | regulatory information                 |
| esc 11                            | power button components 10          | regulatory label 14                    |
| fn 11                             | power connector 5                   | wireless certification labels 14       |
| Windows 11                        | power connector cable               | Remote HP PC Hardware Diagnostics      |
|                                   | removal 52                          | UEFI settings                          |
| L                                 | spare part number 20, 52            | customizing 75                         |
| labels                            | power cord                          | using 75                               |
| Bluetooth 14                      | requirements for all countries 79   | removal/replacement procedures 30      |
| regulatory 14                     | requirements for specific countries | restoring 69                           |
| serial number 13                  | and regions 80                      | right side components 5                |
| service 13                        | set requirements 79                 | rubber feet, spare part number 21      |
| wireless certification 14         | spare part numbers 23               |                                        |
| WLAN 14                           | power light 9                       | S                                      |
| left side components 6            | power requirements, product         | Screw Kit, spare part number 24        |
| light components 9                | description 2                       | security, product description 2        |
| lights                            | processor, product description 1    | sensors, product description 2         |
| AC adapter and battery light 5    | product description                 | serial number, computer 13             |
| camera 7                          | audio 1                             | service labels, locating 13            |
| camera privacy 9                  | chipset 1                           | serviceability, product description 3  |
| caps lock 9                       | display panel 1                     | setup utility                          |
| microphone mute 9                 | expansion 2                         | navigating and selecting 65            |
| mute 9                            | graphics 1                          | restoring factory settings 65          |
| power 9                           | media card reader 2                 | slots, memory card reader 5            |
| ·                                 | memory 1                            | software, locating 4                   |
| M                                 | microphone 1                        | solid-state drive                      |
| media card reader, product        | operating system 2, 3               | removal 35                             |
| description 2                     | ports 2                             | spare part numbers 20, 35              |
| memory card reader 5              | power requirements 2                | solid-state drive shield, removal 36   |
| memory, product description 1     | processors 1                        | speakers                               |
| microphone mute light 9           | product name 1                      | location 12                            |
| microphone, product description 1 | security 2                          | removal 53                             |
| microphones 7                     | sensors 2                           | spare part number 20, 53               |
| model name 1                      | serviceability 3                    | special key components 11              |
| mute light 9                      | storage 1                           | specifications 77                      |
| J                                 | video 1                             | storage, product description 1         |
| 0                                 | wireless 2                          | stylus, spare part numbers 24          |
| operating system, product         | product name 1                      | 21, 20, 550. 2 50. 1 10. 10. 10. 10. 1 |
| description 2, 3                  | product nume 1                      |                                        |

| Sure Start                                     | recovery media 69                |
|------------------------------------------------|----------------------------------|
| using 68                                       | system restore point 69          |
| system board                                   | Windows key 11                   |
| removal 58                                     | Windows tools, using 69          |
| spare part numbers 20, 58                      | Wireless Antenna Kit, spare part |
| system restore point, creating 69              | number 22                        |
|                                                | wireless antenna(s)              |
| Т                                              | location 7                       |
| thermal pad, replacement 61                    | removal 50                       |
| touch control board                            | spare part number 22, 51         |
| removal 47                                     | wireless certification label 14  |
| spare part number 22, 48                       | wireless, product description 2  |
| touch control board cable                      | WLAN antenna(s)                  |
| removal 45                                     | location 7                       |
| spare part number 22, 47                       | removal 50                       |
| touchpad                                       | spare part number 22, 51         |
| removal 56                                     | WLAN device 14                   |
| settings 8                                     | WLAN label 14                    |
| spare part number 20, 56                       | WLAN module                      |
| touchpad bracket                               | removal 34                       |
| removal 56                                     | spare part numbers 20, 34        |
| spare part number 56                           | WLAN module cover                |
| touchpad buttons 8                             | removal 34, 38                   |
| touchpad cable                                 | spare part number 20, 34, 38, 40 |
| removal 55                                     | workstation guidelines 28        |
| spare part number 20, 55 touchpad components 8 |                                  |
| touchpad zone 8                                |                                  |
| TPM settings 67                                |                                  |
| transporting guidelines 27                     |                                  |
| traveling with the computer 14                 |                                  |
| traveling with the compater 14                 |                                  |
| U                                              |                                  |
| USB port cover, spare part number              |                                  |
| 21                                             |                                  |
| USB SuperSpeed port 6                          |                                  |
| USB SuperSpeed port with HP Sleep              |                                  |
| and Charge 5                                   |                                  |
| USB Type-C port with HP Sleep and              |                                  |
| Charge 6                                       |                                  |
| J                                              |                                  |
| V                                              |                                  |
| vents 12                                       |                                  |
| video, product description 1                   |                                  |
|                                                |                                  |
| W                                              |                                  |
| webcam/microphone module                       |                                  |
| removal 45                                     |                                  |
| spare part number 22, 47                       |                                  |
| Windows                                        |                                  |
| backup 69                                      |                                  |